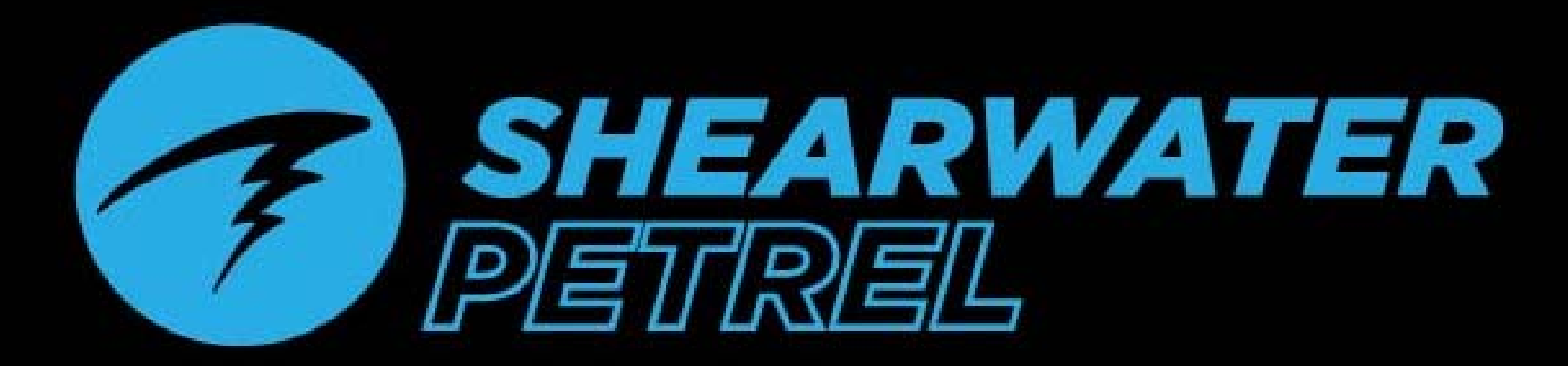

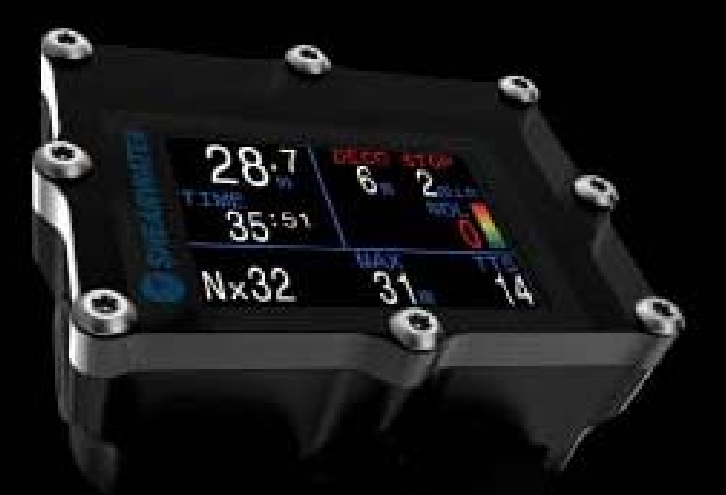

**Nitrox Recreational Mode** Petrel 1 / Petrel 2

**User Manual** 

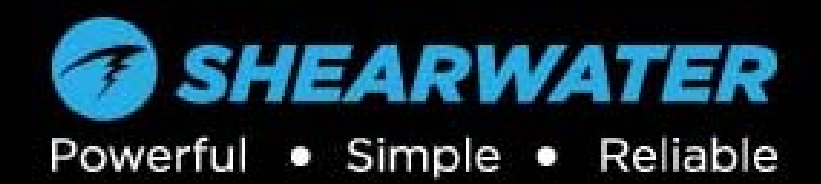

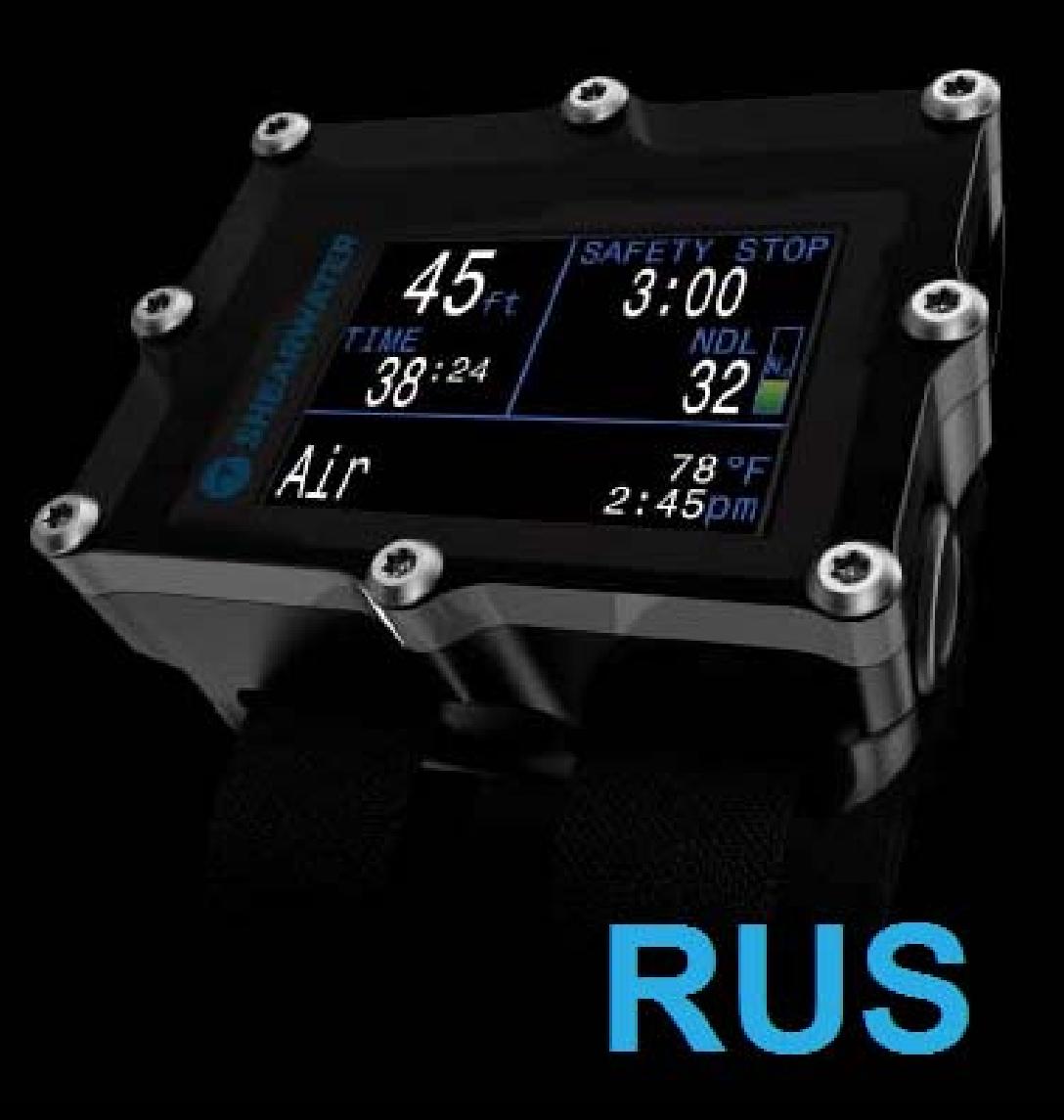

# Содержание

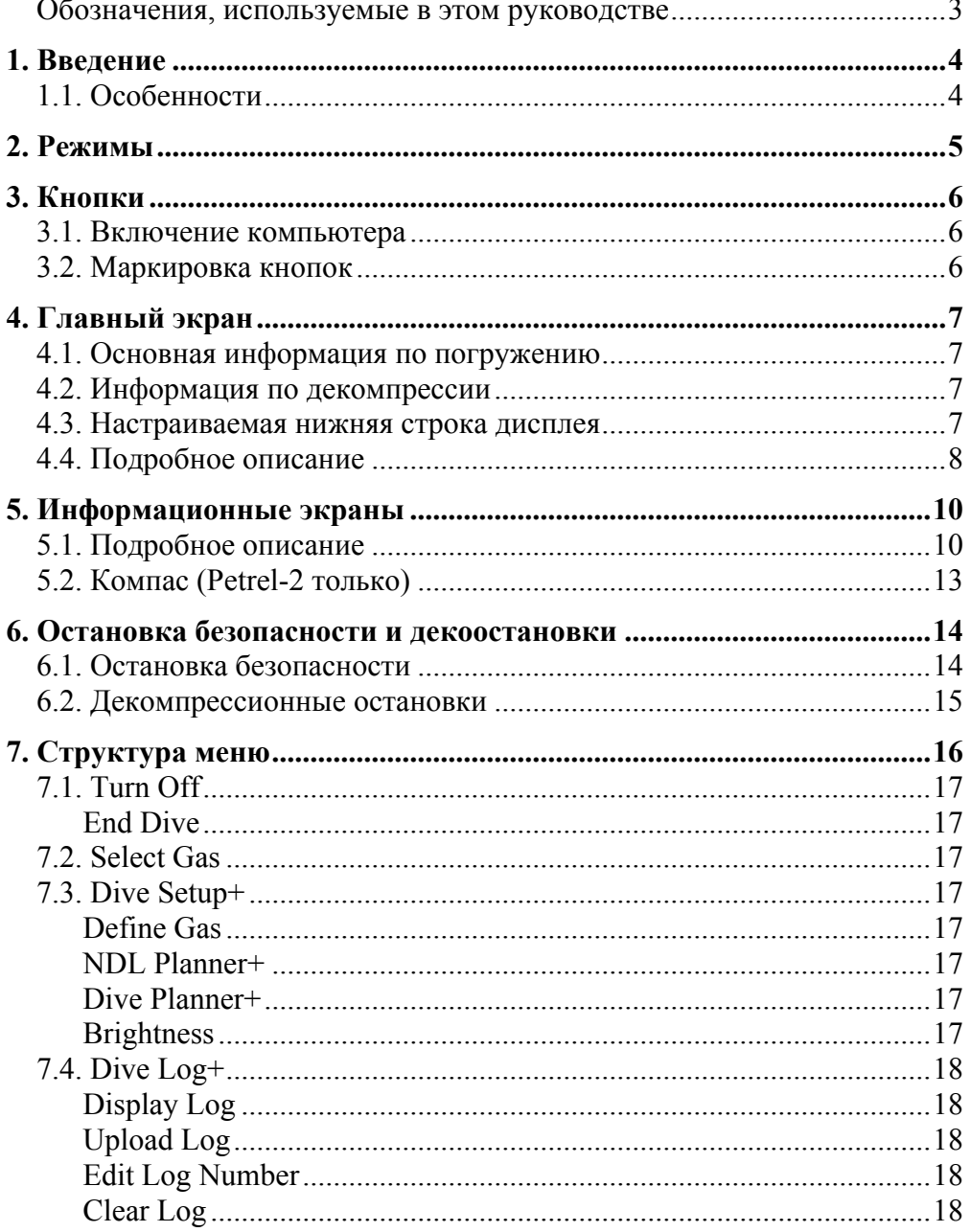

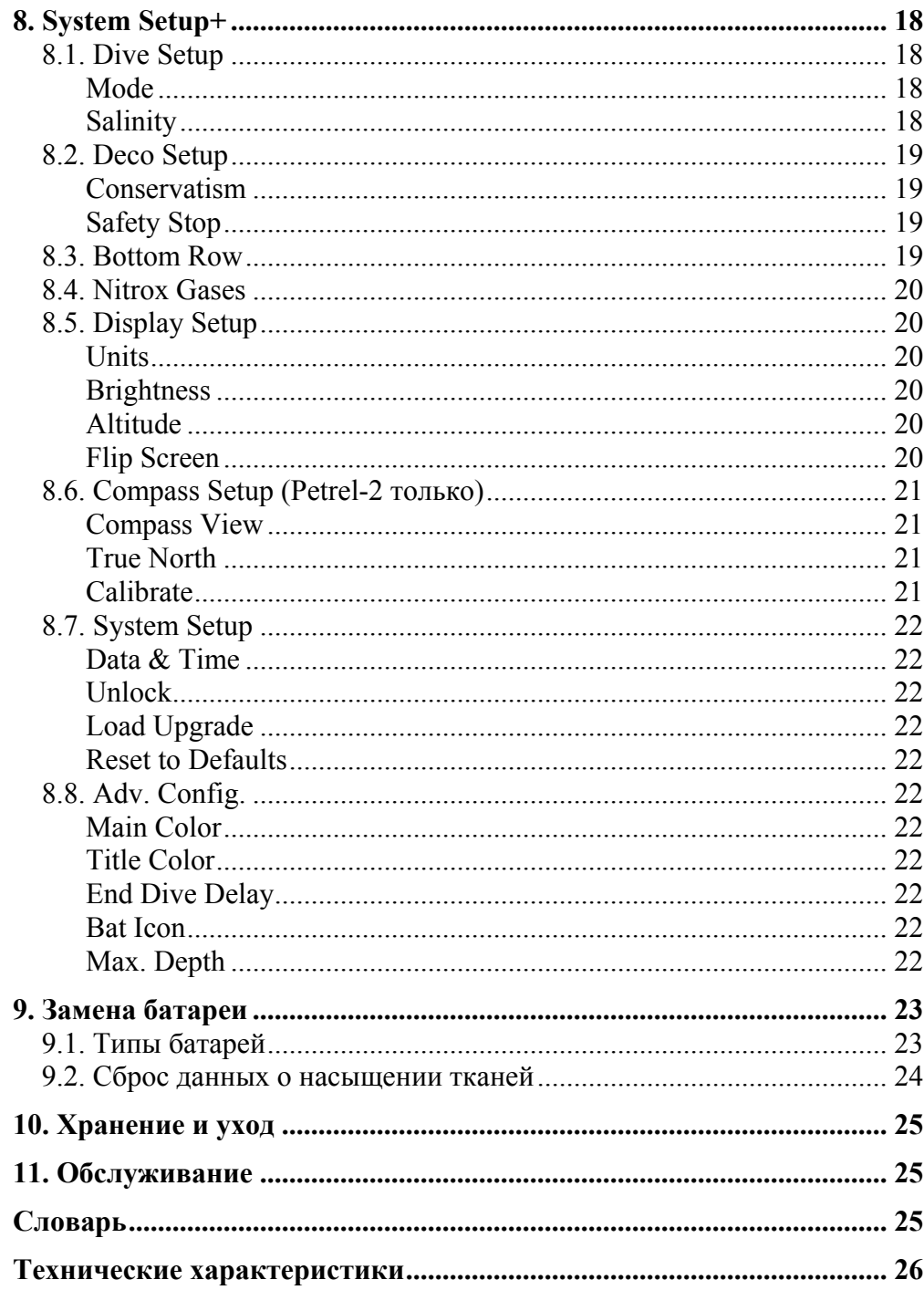

# **ОПАСНОСТЬ**

<span id="page-2-0"></span>Этот компьютер способен рассчитывать декомпрессионные остановки. Однако эти расчеты являются лишь теоретической математической моделью, которая не отражает реальных процессов, происходящих в организме человека. Погружения, требующие декомпрессии, гораздо опаснее, чем бездекомпрессионные погружения.

Погружения с ребризерами и/или погружения с газовыми смесями и/или декомпрессионные погружения и/или погружения в налголовные среды - значительно увеличивают риск дайвинга.

Вы действительно рискуете своей жизнью, занимаясь этой деятельностью.

# Обозначения, используемые в этом **руководстве**

Эти обозначения используются для выделения важной информации:

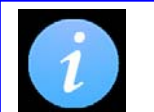

**RNIIAMOODHN** Этот символ указывает на полезный совет.

#### **ВНИМАНИЕ** Этот символ указывает на важную информацию.

# **ПРЕДУПРЕЖДЕНИЕ**

Этот компьютер имеет ошибки. Хотя мы не нашли их, тем не менее, они есть. Совершенно очевидно, что мы не смогли предусмотреть абсолютно все. Никогда не рискуйте своей жизнью, используя только один источник информации. Используйте запасной компьютер или таблицы. Если вы решили совершать опасные погружения, получите соответствующую подготовку и идите к ним медленно, приобретая опыт.

Этот компьютер когда-нибудь сломается. Вы не потерпите неудачу, если будете к этому готовы. Не зависьте от него. Всегда имейте план на этот случай. Автоматические системы не могут заменить знаний и навыков.

Никакая технология не сохранит вам жизнь. Знания, умения и навыки - ваша лучшая защита (за исключением отказа от погружений, конечно).

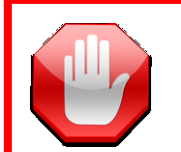

#### **ПРЕЛУПРЕЖЛЕНИЕ**

Этот символ указывает на критически важную для вашей безопасности информацию.

# <span id="page-3-0"></span>1. Введение

Shearwater Petrel современный ЭТО компьютер. предназначенный для всех видов погружений. Это руководство описывает работу компьютера в рекреационном режиме (Nitrox Recreational Mode).

Пожалуйста, внимательно прочитайте это руководство. Ваша безопасность будет зависеть от вашего умения читать и понимать показания дисплея компьютера.

Не используйте это руководство в качестве замены обучению подводному плаванию, и никогда не ныряйте за пределами вашей подготовки. Все, что вы не знаете, может причинить вам вред.

# <span id="page-3-1"></span>1.1. Особенности

- До 3-х используемых газов (типы газов: найтрокс и воздух)
- Интуитивно понятное отображение информации на дисплее, оптимизированное для погружений на воздухе и найтроксе
- Дополнительные остановки безопасности
- Диаграмма насыщения тканей азотом
- Настраиваемая нижняя строка дисплея  $\bullet$
- Планировщик бездекомпрессионного лимита (NDL)
- Алгоритм Бульмана ZHL-16C & GF (градиент фактор)
- Планировщик декомпрессии
- Предупреждение о достижении максимальной рабочей глубины (MOD)
- Возможность переключения в техническом режиме между  $\bullet$ открытым и закрытым циклами
- Журнал погружений объемом до 1000 часов
- Обновление прошивки и загрузка журнала погружений на обычный компьютер с помощью Bluetooth

# Отличия между Petrel-1 и Petrel-2

Это руководство описывает обе модели компьютеров. Различие в том, что Petrel-2 имеет цифровой компас, а также поддерживает протокол Bluetooth Smart для связи с компьютерами на основе iOS. Обе модели поддерживают протокол Bluetooth Classic для связи с компьютерами на основе Windows и Android.

Все остальные характеристики Petrel-1 и Petrel-2 – совпадают. Обе модели используют одну и туже прошивку.

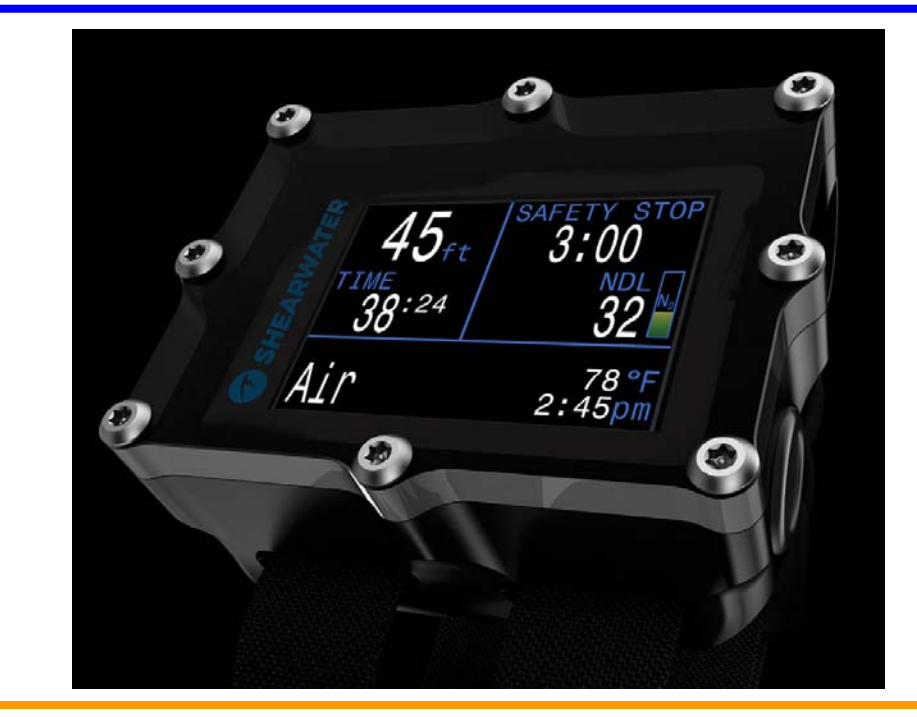

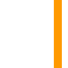

# Во всех погружений имеется риск ДКБ

Важно понимать, что во всех погружениях имеется риск возникновения декомпрессионной болезни (ДКБ), даже при выполнении бездекомпрессионных погружений.

Ни один компьютер или декомпрессионная модель не могут дать нулевой риск возникновения ДКБ. Обучение и совершенствование навыков - ваша лучшая защита. Мы рекомендуем приобрести дайвстраховку и иметь план действий в чрезвычайной ситуации.

# <span id="page-4-0"></span>2. Режимы

Это руководство охватывает работу компьютера только в рекреационном режиме ("ОС Rec").

Этот компьютер также имеет режим технических погружений с использованием тримикса и ребризера. Для изучения этого режима читайте руководство "Shearwater Petrel Operations Manual, Stand Alone & EXT Models".

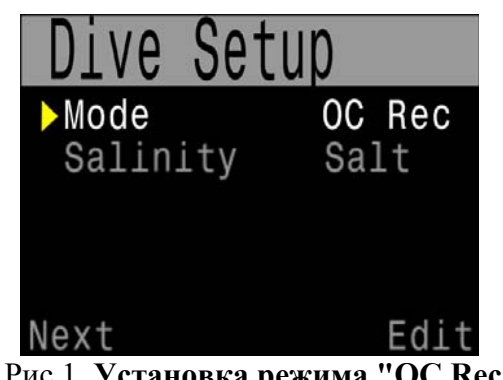

Для переключения в режим "ОС Rec" используйте меню: System Setup +  $\Rightarrow$  Dive Setup

Рис.1. Установка режима "ОС Rec"

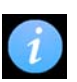

# Переключение между рекреационным и техническим режимами

Вы можете безопасно переключаться между "Rec" и "Tec" режимами, т.к. вся информация о насыщении тканей при этом сохраняется. (За исключением, когда вы переключитесь в режим боттом-таймера "Gauge").

# Другие технические режимы (отсутствующие в этом руководстве):

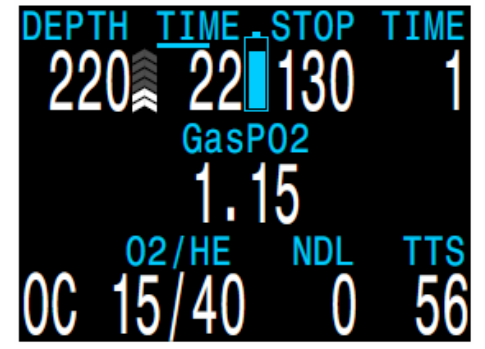

Рис 3 Режим "ОС Тес"

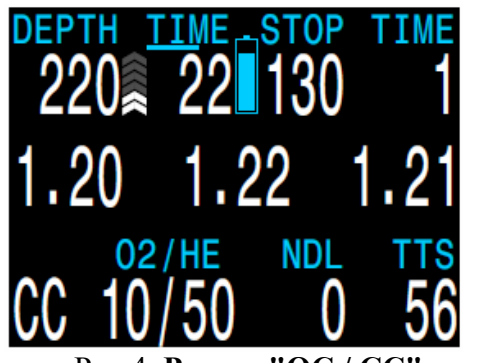

Рис.4. Режим "ОС / СС"

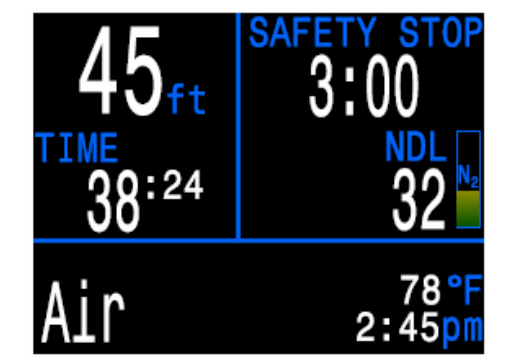

Рис.2. Рекреационный режим, оптимизирован для погружений на возлухе и найтроксе

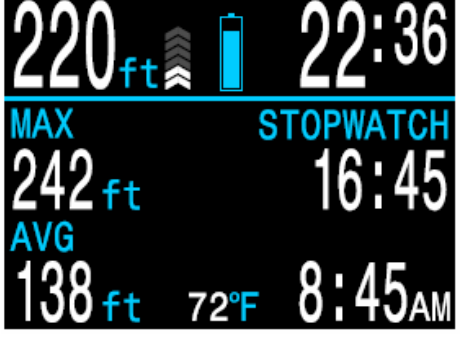

Рис.5. Режим "Gauge"

Технический режим с открытым "OC Tec" ПИКЛОМ позволяет использовать до 5 газов (типы газов: тримикс, найтрокс и воздух). Он обеспечивает больший контроль над настройками, но и возрастает возможность сделать больше ошибок. Этот режим является более сложным.

Режим "ОС / СС" предназначен для погружений с ребризерами закрытого цикла. Открытый цикл доступен для "bailout".

Автономная модель использует только фиксированный сетпоинт РРО2, в то время как внешняя модель может использовать: и фиксированный сетпоинт  $\mathbf{u}$ контроль от внешних датчиков.

Режим "Gauge" обеспечивает только боттом-таймер без расчета декомпрессии.

Измеряется текущая, средняя и максимальная глубина. Также имеется секундомер для помощи в осуществлении декомпрессионной стратегии. Среднюю глубину можно сбросить B<sub>O</sub> время погружения.

# <span id="page-5-0"></span>**3. Кнопки**

Компьютер управляется двумя пьезоэлектрическими кнопками (Рис.6). Они полностью герметизированы <sup>и</sup> не имеют движущихся частей.

Левая кнопка – это кнопка меню ("MENU"), <sup>а</sup> правая кнопка – подтверждение ("CONFIRM").

Все операции выполняются простыми одиночными нажатиями.

Не используются никакие сложные схемы удержаний, одновременных или многократных нажатий.

# <span id="page-5-1"></span>**3.1. Включение компьютера**

Да, мы солгали. Существует одна ситуация, когда необходимо одновременное нажатие на обе кнопки.

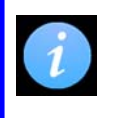

#### **Включение**

Для включения компьютера нажмите на обе кнопки одновременно.

Во всех остальных случаях используются только одиночные нажатия на кнопку (как мы <sup>и</sup> обещали).

# <span id="page-5-2"></span>**3.2. Маркировка кнопок**

Маркировка кнопок (Рис.7) делают использование компьютера легким.

В режиме меню функции каждой кнопки промаркированы.

Это означает, что нет необходимости запоминать функции кнопок, достаточно просто посмотреть на метку, если вы запутались.

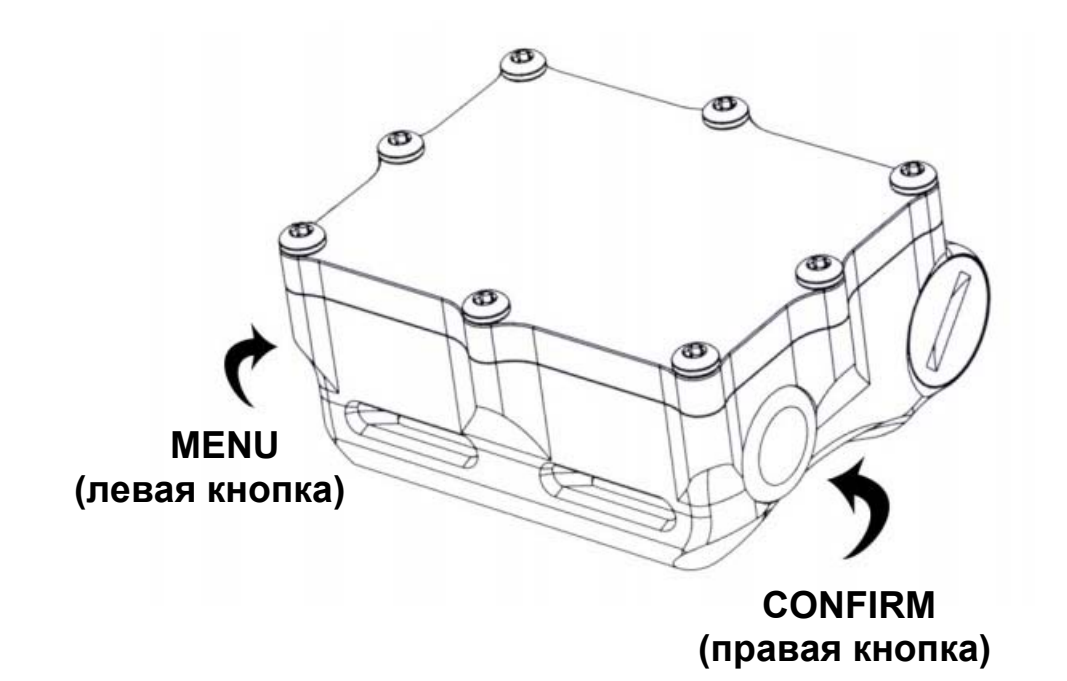

#### Рис.6. **Кнопки**

Две пьезоэлектрических кнопки управляют компьютером. Большинство операций выполняются простыми одиночными нажатиями на кнопку, за исключением включения компьютера, которое требует нажатие на обе кнопки одновременно.

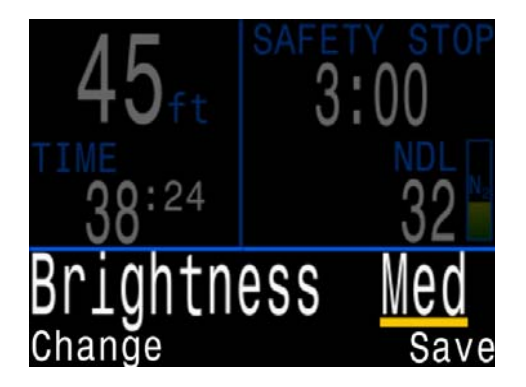

Рис.7. **Маркировка кнопок**

Метки указывают на функцию каждой кнопки.

В этом примере, левая кнопка изменяет настройки яркости, <sup>в</sup> то время как правая кнопка сохраняет изменения.

# <span id="page-6-0"></span>**4. Главный экран**

Главный экран (Рис.8) показывает наиболее важную информацию по погружению на воздухе или найтроксе.

Экран разделен на три области: основная информация по погружению, информация по декомпрессии, <sup>а</sup> также настраиваемая нижняя строка.

# <span id="page-6-1"></span>**4.1. Основная информация по погружению**

Область основной информации по погружению отображает:

- 0 Текущую глубину (<sup>в</sup> метрах или футах)
- 0 Время погружения <sup>в</sup> минутах <sup>и</sup> секундах

Когда компьютер окажется на поверхности, вместо отображения времени погружения – будет отображаться поверхностный интервал. Кроме того, индикатор батареи появится <sup>в</sup> этой области.

# <span id="page-6-2"></span>**4.2. Информация по декомпрессии**

Область информации по декомпрессии отображает:

- Остановки безопасности (если включены)
- Ō Декомпрессионные остановки
- $\bullet$ Бездекомпрессионный лимит (NDL) <sup>в</sup> минутах
- O Диаграмма насыщения тканей азотом
- O Предупреждение <sup>о</sup> достижении максимальной рабочей глубины (MOD) и CNS

# <span id="page-6-3"></span>**4.3. Настраиваемая нижняя строка дисплея**

В нижней строке слева всегда отображается текущий газ.

Область в центре <sup>и</sup> справа можно настроить для отображения различной дополнительной информации. Смотрите меню:

**System Setup+**  $\Rightarrow$  **Bottom Row** 

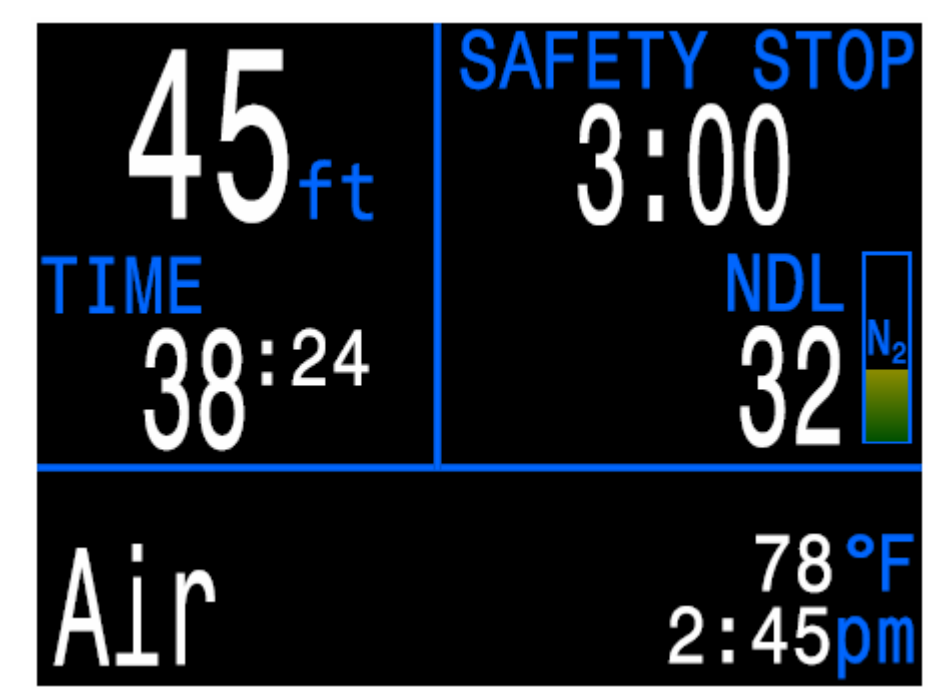

Рис.8. **Главный экран**

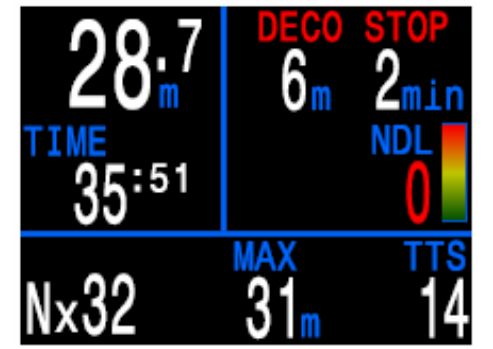

Рис.9. **Альтернативный главный экран**

Информация на главном экране может изменяться (Рис.9).

Например, здесь глубина показано <sup>в</sup> метрах, нижняя строка дисплея показывает максимальную глубину <sup>и</sup> TTS (время до выхода на поверхность). А вместо остановки безопасности показана обязательная декомпрессионная остановка.

# <span id="page-7-0"></span>**4.4. Подробное описание**

Ниже подробно описаны все возможные варианты отображения информации на главном экране.

### **Область основной информации по погружению**

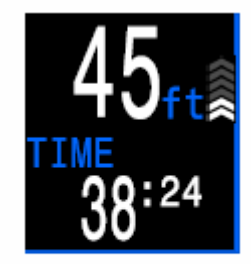

#### **Глубина**

Глубина отображается <sup>в</sup> верхнем левом углу. В метрической системе – <sup>с</sup> одним знаком после запятой.

Кроме глубины, отображается скорость всплытия в виде серии стрелок вверх. Каждая стрелка составляет 3 м/мин (10 фут/мин), напр.:

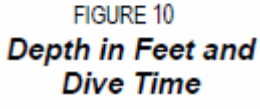

0:24

FIGURE 11 **Depth in Meters** 

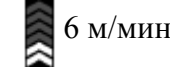

# $6 \text{ м/мин}$   $\approx 15 \text{ м/мин}$

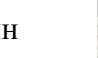

18 м/мин

#### **Время погружения**

Время погружения отображается <sup>в</sup> минутах <sup>и</sup> секундах. Во время погружения отсчет начинается и заканчивается автоматически.

#### **Поверхностный интервал**

Когда компьютер окажется на поверхности, вместо отображения времени погружения – будет отображаться поверхностный интервал. Он **Shows One Decimal** отображается <sup>в</sup> часах <sup>и</sup> минутах, но после достижения 96 часов (4 дней) – <sup>в</sup> днях.

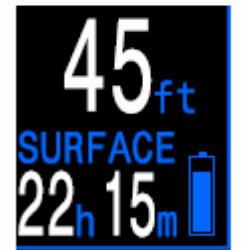

FIGURE 12 Surface Interval and **Battery Symbol** 

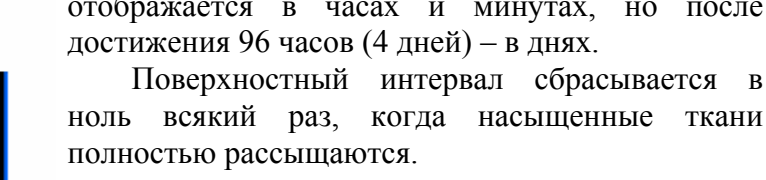

#### **Символ батареи**

Замените батарею, если символ стал желтым или красным. Символ батареи появляется только на поверхности, или когда батарея разряжена. В расширенных настройках этот режим индикации можно изменить.

# FIGURE 13

**Safety Stop** 

#### **Область информации по декомпрессии**

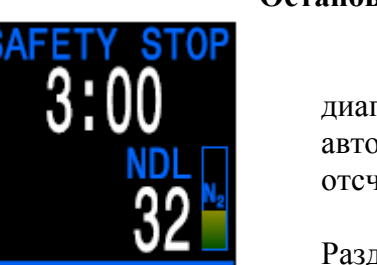

#### **Остановка безопасности**

При всплытии, когда вы достигните диапазона остановки безопасности, автоматически включится таймер обратного отсчета.

Более подробное описание смотрите <sup>в</sup> Разделе 6.1 "Остановка безопасности".

Остановка безопасности может быть: выключена, установлена на фиксированное время равное 3, 4 или 5 минутам или адаптироваться <sup>в</sup> зависимости от условий погружения.

Смотрите меню: **System Setup+ Dive Setup**

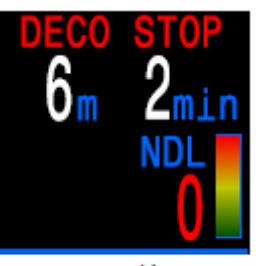

#### **Декомпрессионная остановка**

Остановка безопасности будет заменена обязательной декомпрессионной остановкой, если возникнут декомпрессионные обязательства.

Более подробное описание смотрите <sup>в</sup> Разделе 6.2 "Декомпрессионные остановки".

FIGURE 14 **Deco Stop** 

#### **Бездекомпрессионный лимит (NDL)**

NDL – это время <sup>в</sup> минутах, которое можно провести на текущей глубине, до возникновения декомпрессионных обязательств.

Максимальное отображаемое значение равно 99 минутам.

Желтый цвет значения NDL говорит <sup>о</sup> том, что осталось меньше 5 минут, <sup>а</sup> красный – необходимы декомпрессионные остановки.

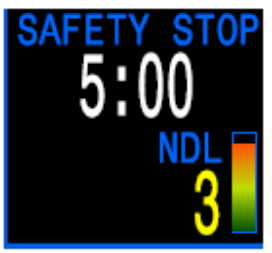

FIGURE 15 N. Bar Graph

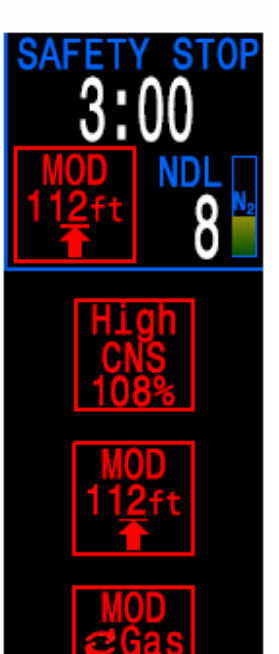

MOD

FIGURE 16

**Warnings** 

# **Область информации по декомпрессии**

(продолжение)

#### **Диаграмма насыщения тканей азотом**

При полном заполнении диаграммы возникают декомпрессионные обязательства.

На поверхности, диаграмма показывает остаточное насыщение тканей азотом после предыдущего погружения.

#### **Предупреждения**

В этой части экрана также отображается ряд предупреждений. Список составлен <sup>в</sup> порядке убывания приоритета. В случае если несколько событий происходит одновременно, будет отображаться предупреждение <sup>с</sup> самым высоким приоритетом

#### **High CNS**

Кислородное насыщение центральной нервной системы (CNS) достигло предела токсичности.

#### **MOD, go up**

Превышена максимальная рабочая глубина (MOD), поднимитесь на указанную глубину.

#### **MOD, switch gas**

Превышена MOD, переключитесь на более соответствующий газ (другой газ должен быть заранее запрограммирован <sup>и</sup> включен).

#### **Near MOD**

До достижения MOD осталось 1,9 <sup>м</sup>. Никаких действий не требуется, это уведомление.

#### **Better Gas**

Наиболее подходящий для текущей глубины газ (заранее запрограммирован). Отображается только, когда необходимы декоостановки.

#### **Настраиваемая нижняя строка дисплея**

#### **Газ**

Левая часть нижней строки не настраивается – там всегда отображается текущий газ.

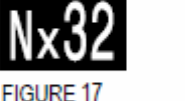

# **Currently Selected** Gas

Если используется воздух (21% O2) – отображается "Air". Для всех других газов отображается "Nx" (Найтрокс) <sup>с</sup> последующим содержанием O2 %.

Газ будет мигать красным цветом, если превышена его MOD. Газ будет отображаться желтым цветом, если доступен лучший газ.

#### **Настраиваемый центр <sup>и</sup> правая часть нижней строки**

Много возможных конфигураций может быть установлено <sup>в</sup> центре и правой части нижней строки дисплея. Несколько возможных вариантов показано ниже.

#### Для описания всех вариантов смотрите меню: **System Setup+**  $\Rightarrow$  **Bottom Row**

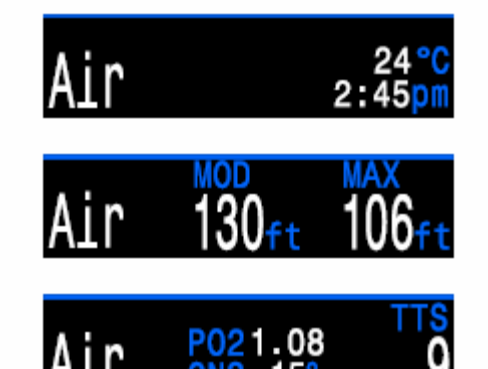

FIGURE 18 Example Configurations for the Bottom Row

# <span id="page-9-0"></span>**5. Информационные экраны**

Информационные экраны (Рис.19) предоставляют больше информации, чем доступно на главном экране.

Информационные экраны используют только нижнюю строку дисплея, не трогая остальные показания.

Нажимайте на правую кнопку ("Confirm"), чтобы листать информационные экраны по порядку.

Для возврата на главный экран выполните одно из действий:

- Нажмите на левую кнопку ("Menu") экран вернется <sup>в</sup> исходное состояние.
- Подождите 10 секунд экран вернется <sup>в</sup> исходное состояние самостоятельно.
- $\bullet$  Листайте информационные экраны по кругу, до возврата на главный экран.

# <span id="page-9-1"></span>**5.1. Подробное описание**

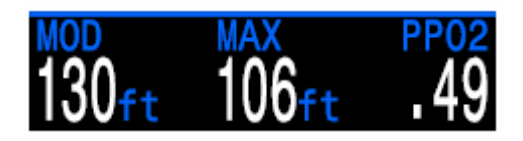

#### **MOD**

Максимальная рабочая глубина для текущего газа.

MOD определяется, как меньшее из двух предустановленных значений: "MOD ppO2" или "Max.Depth" (максимальная глубина).

Мигает красным цветом при превышении.

# **MAX**

Максимальная глубина, достигнутая <sup>в</sup> текущем погружении. На поверхности – максимальная глубина последнего погружения.

# **PPO2**

Парциальное давление кислорода <sup>в</sup> текущем газе <sup>в</sup> абсолютных атмосферах (ата).

Мигает красным цветом при превышении "MOD ppO2".

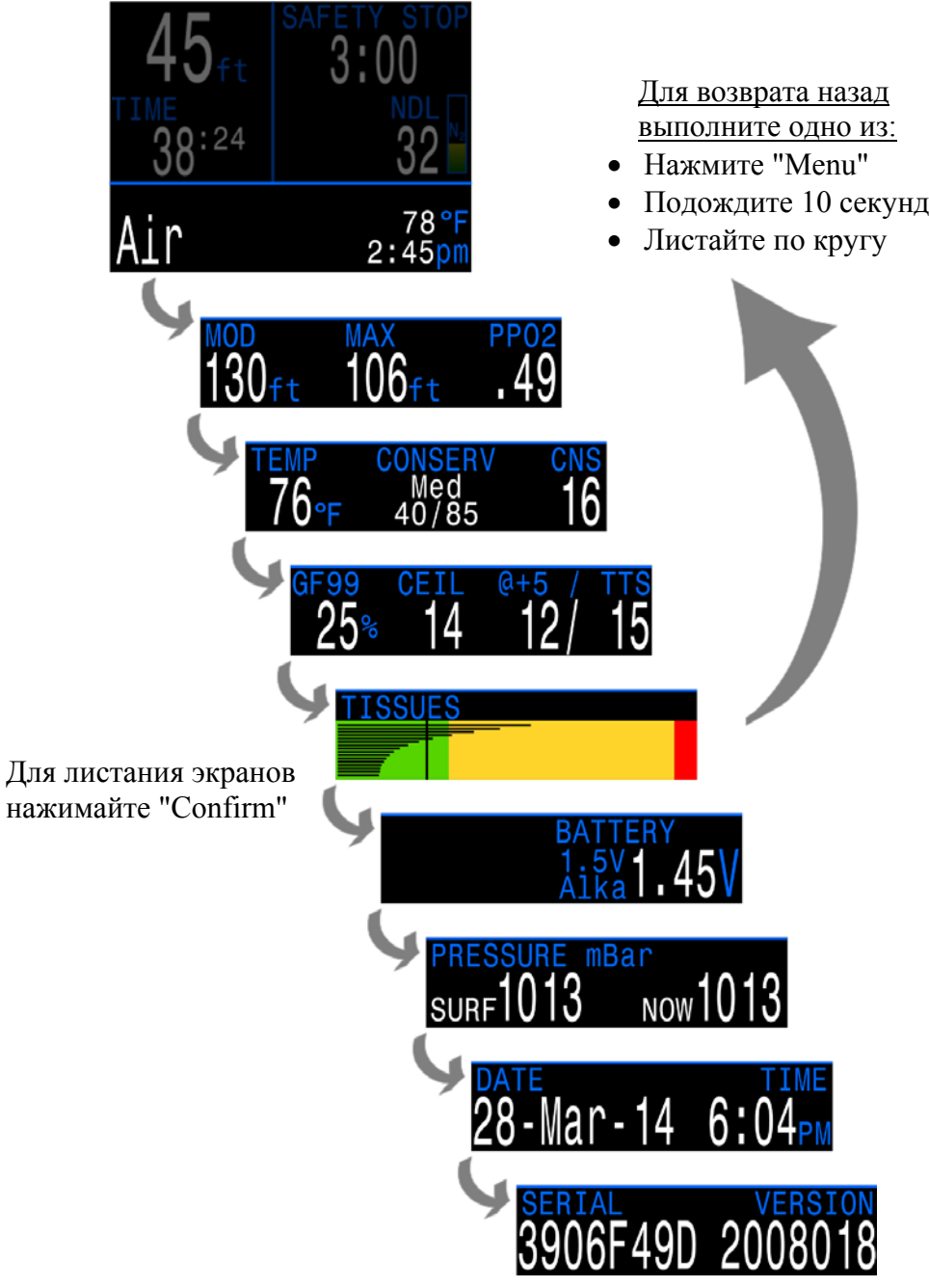

Рис.9. **Дополнительные информационные экраны (Не доступно на главном экране)** 

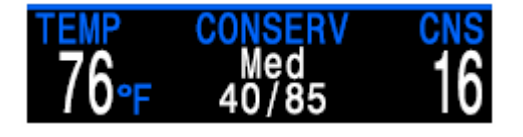

#### **TEMP**

Текущая температура <sup>в</sup> °C или °F.

Обратите внимание, что корпус компьютера изолирует датчик температуры, поэтому может понадобиться 10…15 минут, чтобы температура датчика достигла фактической температуры окружающей среды.

#### **CONSERV**

Текущий уровень консерватизма, вместе <sup>с</sup> соответствующими ему нижним <sup>и</sup> верхним значениями градиент фактора.

Уровень консерватизма определяет стратегию расчета декомпрессии по алгоритму Бульмана ZHL-16C & GF.

Доступны три уровня консерватизма: **"Low - 45/95"**, **"Med - 40/85"** и **"High - 35/75"**. Каждому их них соответствуют фиксированные пары нижнего и верхнего значений градиент фактора.

Смотрите меню: **System Setup+ Deco Setup**

#### **CNS**

Текущее кислородное насыщение центральной нервной системы <sup>в</sup> процентах (<sup>т</sup>.н. часы кислородной токсичности).

Отображается красным, когда становится больше 90%.

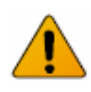

# **Предел кислородной токсичности**

Подобно декомпрессии, кислородная токсичность является не точной наукой, <sup>а</sup> скорее рядом лучших рекомендаций по снижению риска кислородного отравления до приемлемых пределов.

Кислородное отравление центральной нервной системы может привести <sup>к</sup> судорогам. А появление судорог приводит <sup>к</sup> смерти от утопления. Для рекреационного дайвинга на найтроксе, мы рекомендуем никогда не превышать парциальное давление кислорода  $ppO<sub>2</sub>$  1,4 ата.

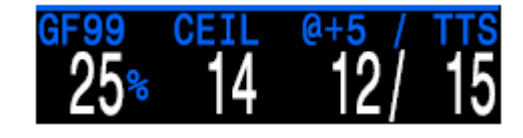

#### **GF99**

Градиент перенасыщения для чистого алгоритма Бульмана (без учета градиент фактора), <sup>в</sup> процентах.

0% – означает, что давление <sup>в</sup> лидирующей ткани равно внешнему давлению.

"On Gas" (насыщение) – означает, что давление <sup>в</sup> лидирующей ткани меньше внешнего давления.

100% – означает, что давление <sup>в</sup> лидирующей ткани равно Бульмановской М-оценке.

Отображается желтым, если давление <sup>в</sup> лидирующей ткани превысило Бульмановскую М-оценку <sup>с</sup> поправкой на градиент фактор.

Мигает красным, если превышено 100% значение.

#### **CEIL**

Текущий декомпрессионный потолок, не округленный <sup>к</sup> величине ближайшей остановке (<sup>т</sup>.е. не кратный 3 метрам). Уровень декопотолка выше или равен уровню остановки.

#### **@+5 / TTS**

"At plus 5 Minutes" – это время до выхода на поверхность (<sup>в</sup> минутах), если вы будете оставаться на текущей глубине еще 5 минут.

Отображается вместе <sup>с</sup> TTS (время до выхода на поверхность), <sup>т</sup>.к. его значение имеет смысл только при сравнении со значением TTS. Этот параметр может использоваться для оценки того, как много вам еще насыщаться или рассыщаться.

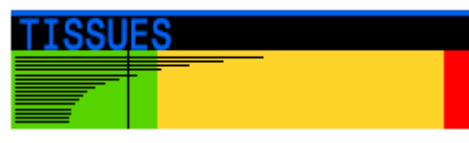

# **LSSUES**

На поверхности

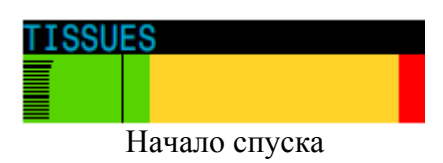

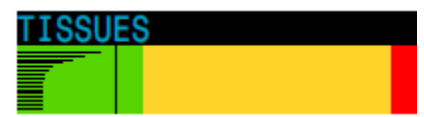

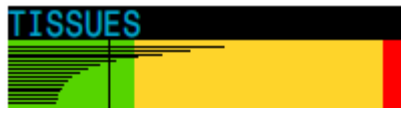

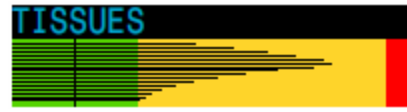

Последняя декоостановка

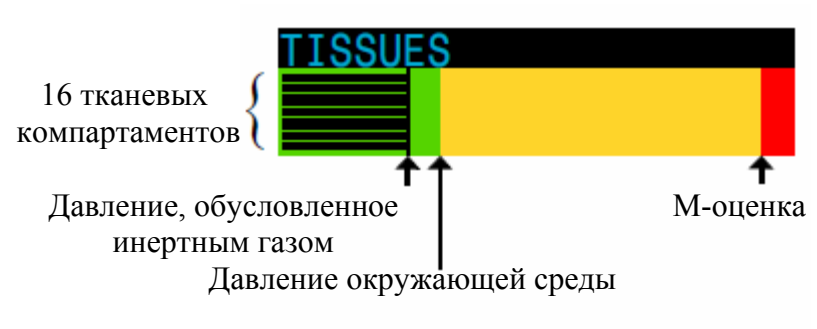

Увеличение давления

#### **TISSUES** (Ткани)

Диаграмма насыщения тканей, показывает напряжение инертного газа во всех тканевых компартаментах, согласно алгоритму Бульмана.

Быстрые ткани показаны сверху, <sup>а</sup> медленные ткани – снизу. Давление увеличивается вправо.

Вертикальная черная линия спуска показывает давление, обусловленное инертным газом. Граница между зеленой и желтой зонами – давление окружающей среды. Граница между желтой и красной зонами – давление Насыщение равное Бульмановской М-оценке.

ПРИМЕЧАНИЕ: данная диаграмма насыщения тканей похожа на азотную диаграмму главного экрана, но она имеет отличия. Диаграмма тканей Глубокая остановка показывает текущее насыщение всех компартаментов. А главный экран показывает только лидирующий компартамент после к поверхности.

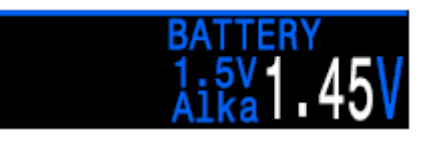

#### **BATTARY**

Тип батареи и напряжение.

Тип батареи может быть установлен только при ее замене.

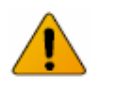

# **Убедитесь, что тип батареи установлен правильно**

Каждый тип батареи имеет свой уровень напряжения, показывающий, что она разряжена.

Поэтому очень важно правильно установить тип батареи. В противном случае компьютер может вовремя не предупредить о том, что батарея полностью разряжена.

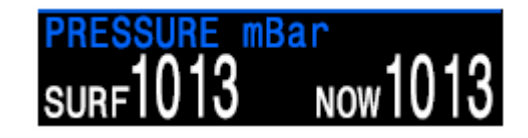

#### **PRESSURE mBar**

Давление в миллибарах.

"SURF" – поверхностное давление, устанавливается при включении компьютера.

"NOW" – текущее давление, отображается только на поверхности.

Обратите внимание, что типичное давление на уровне моря составляет 1013 миллибар, хотя оно может изменяться в зависимости от погоды (атмосферного давления). Например, давление может упасть до 980 миллибар, или подняться до 1040 миллибар.

Поэтому, показания  $ppO_2$  на поверхности могут точно не соответствовать фракции  $O_2$ , хотя все равно они будут правильными.

# <span id="page-12-0"></span>**5.2. Компас (Petrel-2 только)**

Petrel-2 содержит цифровой компас <sup>с</sup> компенсацией угла наклона.

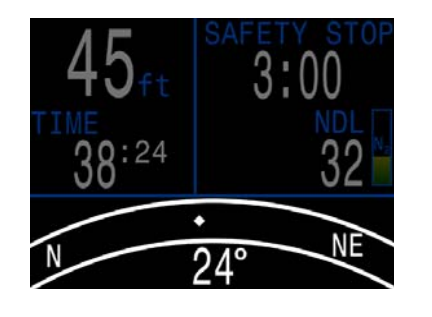

#### **Особенности компаса**

- $1^\circ$  разрешение
- $\bullet$   $\pm$ 5° точность
- плавность, быстрое обновление
- обратный курс
- настройка магнитного склонения
- ±45° компенсация угла наклона

#### **Экран компаса**

Чтобы вызвать экран компаса, нажмите один раз на правую кнопку "Select". Компас должен быть предварительно включен <sup>в</sup> меню:

#### **System Setup+**  $\Rightarrow$  Compass Setup  $\Rightarrow$  Compass View

Нажимайте на кнопку "Select" снова, чтобы переключаться на следующие информационные экраны.

В режиме компаса, главный экран никогда не возвращается назад самостоятельно, <sup>в</sup> отличие от других информационных экранов. Нажмите на левую кнопку "Menu", чтобы вернуться на главный экран.

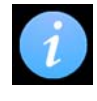

# **Ограничения компаса**

Важно понимать некоторые ограничения компаса перед его использованием.

**Калибровка** – цифровой компас необходимо периодически калибровать. Это может быть сделать <sup>в</sup> меню:

#### System Setup+ $\Rightarrow$  Compass Setup  $\Rightarrow$  Calibrate

И занимает только одну минуту.

**Замена батареи** – при замене батареи необходимо перекалибровать компас, чтобы компенсировать стальной корпус.

**Интерференция** – Т.к. компас работает, используя магнитное поле Земли, то его показания зависят от всего, что искажает это поле или создает свое собственное. Компас необходимо держать на расстоянии от стальных предметов. электродвигателей, кабелей (например, от канистровых фонарей). Нахождение компаса внутри затонувшего корабля или рядом <sup>с</sup> ним, также может повлиять на его работу.

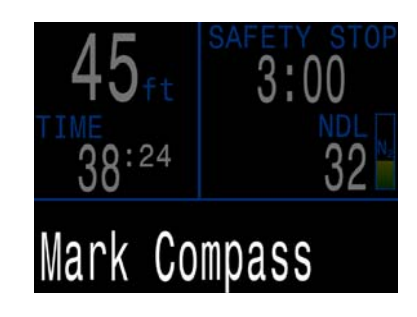

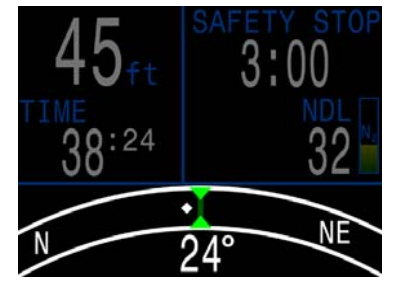

Метка курса задает текущее направление отклонение от курса

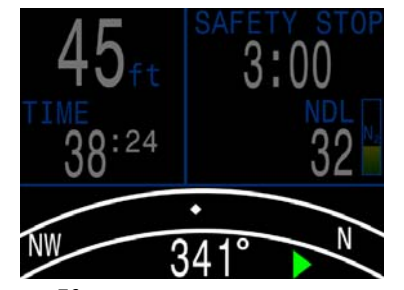

вне экрана – стрелка укажет обратный курс указан

# **Задание курса** Чтобы задать курс нажимайте на

левую кнопку "Menu" до тех пор, пока не появится "Mark Compass". Затем нажмите на правую кнопку "Select", чтобы задать текущее направление. Тогда дисплей перейдет <sup>в</sup> режим экрана компаса. Курс будет показан как пара зеленых треугольников

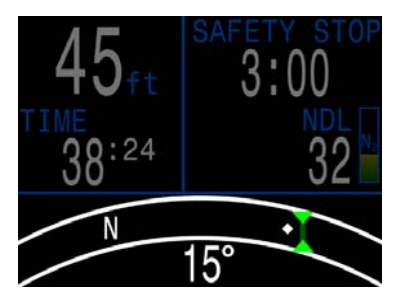

Легко определить

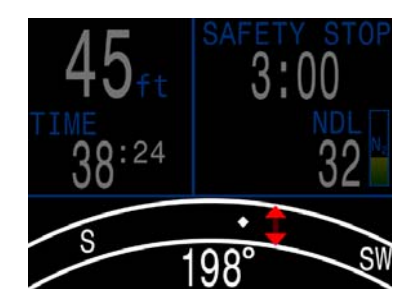

Когда указатель курса Поворот на месте – кратчайший путь назад парой красных треугольников

Только один курс может быть задан за один раз, однако он может быть изменен. После того, как курс задан, невозможно удалить его <sup>с</sup> экрана.

# <span id="page-13-0"></span>**6. Остановка безопасности и декоостановки**

Остановка безопасности <sup>и</sup> декомпрессионные остановки – это остановки, выполняемые во время подъема на поверхность, чтобы уменьшить риск возникновения декомпрессионной болезни (ДКБ).

# <span id="page-13-1"></span>**6.1. Остановка безопасности**

Остановка безопасности – это дополнительная необязательная остановка, добавляемая во все погружения, перед выходом на поверхность. Остановка безопасности может быть:

- установлена длительностью 3, 4 или 5 минут
- 0 установлена адаптируемой <sup>к</sup> условиям погружения
- полностью выключена

#### Смотрите меню: System Setup+ ⇒ Deco Setup

Компьютер не предусматривает "глубоких остановок безопасности". Т.е. никакие дополнительные остановки не добавляются <sup>в</sup> районе 15м…18м (50ft…60ft) во время подъема на поверхность при завершении бездекомпрессионного погружения.

#### **Остановка безопасности отображается следующим образом:**

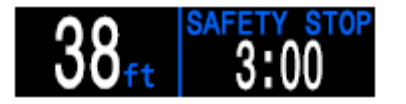

#### **Требуется остановка безопасности**

Остановка безопасности будет добавлена, как только глубина погружения превысит 11м (35ft).

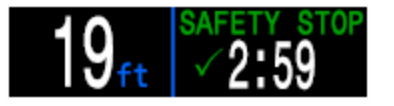

**Автоматический обратный отсчет** Отсчет начинается, как только глубина станет меньше 6м (20ft). Обратный отсчет продолжается пока глубина остается в диапазоне от 2.4<sup>м</sup> до 7.0<sup>м</sup>.

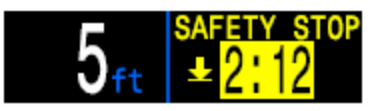

**Приостановка обратного отсчета**

Если глубина выходит за пределы диапазона 2.4м…7.0м (7ft…23ft) – обратный отсчет приостанавливается. И компьютер предлагает подняться или опуститься.

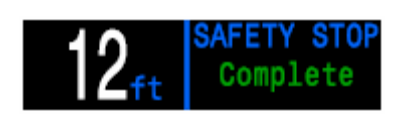

#### **Остановка безопасности завершена**

Когда обратный отсчет достигнет нуля, на дисплее загорится "**Complete**" (завершено), <sup>и</sup> теперь вы можете подняться на поверхность.

#### **Сброс обратного отсчета**

Обратный отсчет обнулиться, если глубина опять превысит 11м (35ft).

# $\sqrt{1}$

# **Компьютер не блокируется за пропущенную остановку безопасности**

При пропуске остановки безопасности компьютер не будет ни блокироваться, ни назначать какое-либо другое наказание, т.к. это не обязательная остановка.

Если вы поднимитесь <sup>к</sup> поверхности до завершения обратного отсчета таймера остановки безопасности, вы увидите на дисплее мигающую желтую стрелку вниз, но она исчезнет, как только погружение закончиться.

Мы рекомендуем всегда выполнять остановки безопасности, как запланировано, т.к. они снижают риск ДКБ <sup>и</sup> занимают немного времени.

# <span id="page-14-0"></span>**6.2. Декомпрессионные остановки**

Декомпрессионные остановки – это **обязательные** остановки, которые должны выполняться, чтобы уменьшить риск возникновения декомпрессионной болезни (ДКБ).

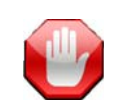

# **Не погружайтесь за пределы вашей подготовки**

Совершайте декомпрессионные погружения только, если вы прошли соответствующее обучение.

Погружения <sup>в</sup> любых надголовных средах, таких как пещеры или затонувшие корабли, или погружения <sup>с</sup> декомпрессионными обязательствами, значительно увеличивают риск. Всегда имейте план на случай отказов, <sup>и</sup> никогда не полагайтесь на один источник информации.

При возникновении необходимости <sup>в</sup> декомпрессионной остановке, информация будет отображаться на месте остановки безопасности. После завершения всех декомпрессионных остановок, начнется остановка безопасности.

Декомпрессионные остановки проводятся на фиксированных 3-<sup>х</sup> метровых интервалах.

**Декомпрессионные остановки отображаются следующим образом:** 

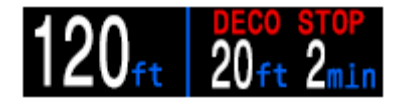

#### **Замена остановки безопасности**

Как только значение NDL достигнет нуля, декоостановка появится на месте остановки безопасности.

#### **Индикация приближения**

При приближении <sup>к</sup> декоостановке, на расстояние менее 5.1м (17ft), цвет заголовка "**DECO STOP**" поменяется с красного на желтый, <sup>и</sup> появившаяся стрелка вверх предложит подняться на уровень декоостановки.

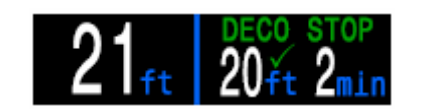

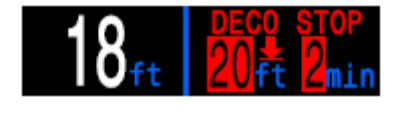

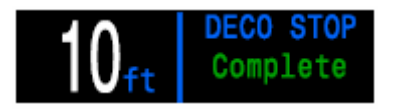

#### **На декомпрессионной остановке**

Пока вы находитесь на уровне декоостановки или не более, чем на 1.5м (5ft) глубже, заголовок "**DECO STOP**" будет зеленого цвета, <sup>и</sup> будет показана галочка. Находитесь на этой глубине до окончания отсчета.

#### **Декоостановка нарушена**

Если вы поднимитесь выше уровня декоостановки, то дисплей будет мигать красным, <sup>а</sup> появившаяся стрелка вниз предложит опуститься назад. Значительное нарушение остановки приведет <sup>к</sup> появление сигнала об ошибке – "**Missed Deco Stop**".

#### **Декоостановка завершена**

Как только все декоостановки будут завершены, остановка безопасности начнет обратный отсчет. Если остановка безопасности отключена, то на дисплее появиться "**Complete**" (завершено).

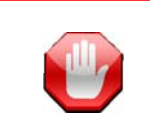

# **Компьютер не блокируется за нарушение декоостановки**

При нарушении декомпрессионной остановки компьютер не будет ни блокироваться, ни назначать какое-либо другое наказание.

Линия поведения состоит <sup>в</sup> том, чтобы обеспечить вас четким предупреждением, что график декомпрессии был нарушен, что позволит вам принять решение, основанное на вашей подготовке.

Это могут быть контакты <sup>с</sup> вашей страховой компанией, ближайшей больницей или барокамерой, или оказание первой помощи <sup>в</sup> пределах вашей подготовки.

# <span id="page-15-0"></span>**7. Структура меню**

Вызов меню из режима главного экрана производится нажатием на левую кнопку ("Menu").

Структура меню показана на Рис.20.

Вход <sup>в</sup> меню или выполнение его команд осуществляется нажатием на правую кнопку ("Confirm").

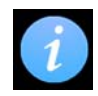

#### **Адаптивное меню**

Система меню адаптируется <sup>к</sup> текущему состоянию компьютера. Адаптивное меню предотвращает ошибки <sup>и</sup> делает использование компьютера простым <sup>и</sup> легким.

Например, во время погружения такие меню, как "Turn Off", "Dive Log" <sup>и</sup> "System Setup" – не доступны.

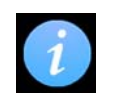

# **Автоматический выход из меню**

Если <sup>в</sup> течение определенного периода времени ни одна кнопка не будет нажата, компьютер самостоятельно возвращается <sup>в</sup> режим главного экрана.

Меню верхнего уровня, такие как "Turn Off", "Select Gas" <sup>и</sup> другие – завершаются через 10 секунд. Внутренние меню – завершаются через 1 минуту.

При автоматическом выходе из меню, редактируемые значения могут не сохраниться. Рис.20. **Структура меню**

#### **Main Menus**

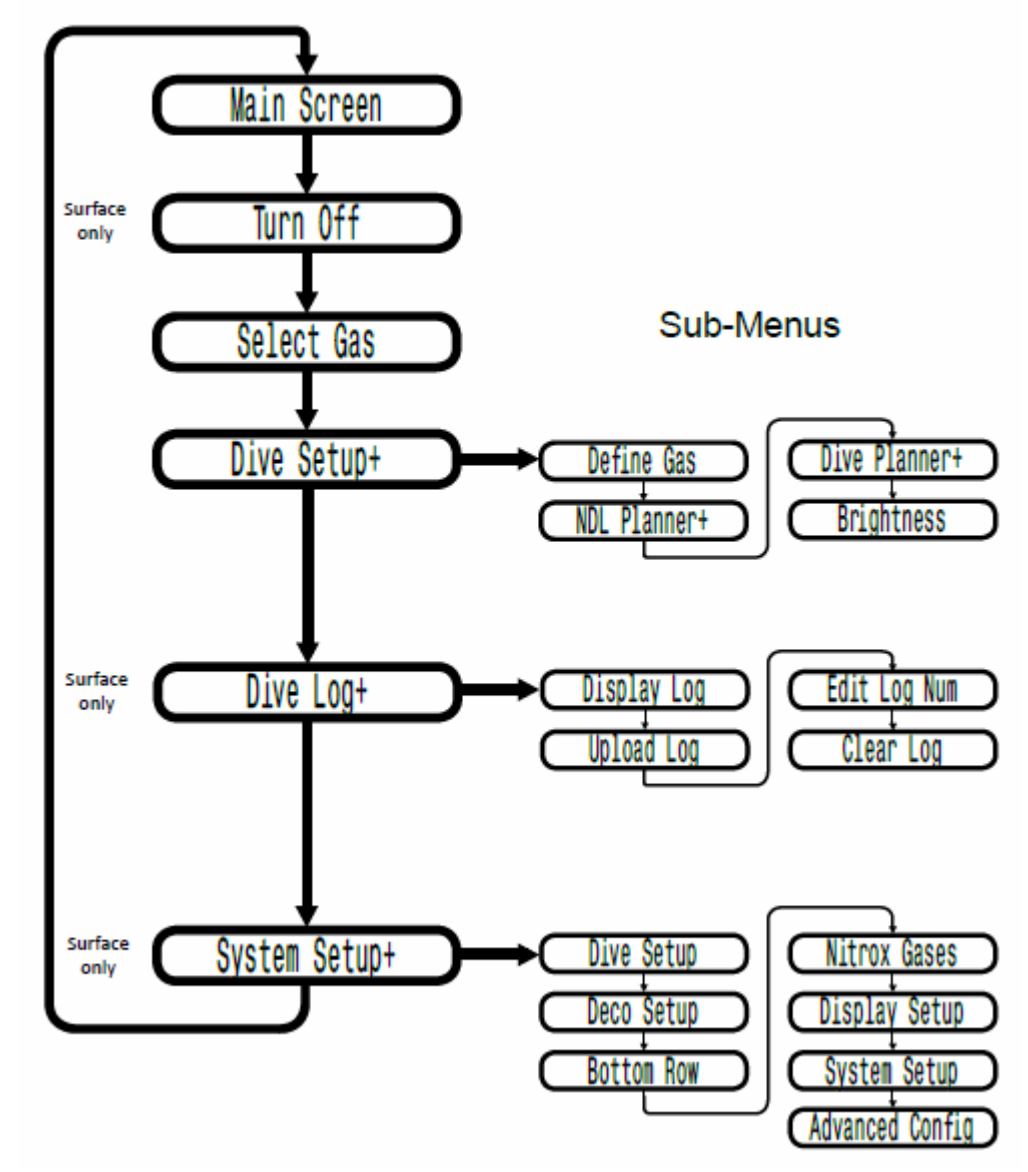

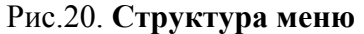

# <span id="page-16-0"></span>**7.1. Turn Off**

#### **Выключение**

Нажмите на правую кнопку "Confirm" <sup>в</sup> меню "Turn Off". Компьютер перейдет <sup>в</sup> состояние ожидания <sup>с</sup> низким энергопотреблением.

Это меню не доступно во время погружения.

<span id="page-16-3"></span>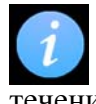

#### **Автоматическое выключение**

Если на поверхности ни одна кнопка не будет нажатой <sup>в</sup> течение 15 минут, компьютер автоматически выключится, для того чтобы продлить срок службы батареи.

# <span id="page-16-4"></span><span id="page-16-1"></span>**End Dive**

#### **Конец погружения**

Это меню появляется вместо "Turn Off", когда компьютер уже на поверхности, но все еще находиться <sup>в</sup> режиме погружения.

После выхода на поверхность, компьютер автоматически выходит из режима погружения через 1 минуту (по умолчанию). Используйте это меню, если необходимо выйти из режима погружения раньше.

Для настройки параметра "End Dive Delay" (время задержки выхода из режима погружения) используйте меню:

System Setup $+ \Rightarrow$  Adv. Config

# <span id="page-16-2"></span>**7.2. Select Gas**

<span id="page-16-5"></span>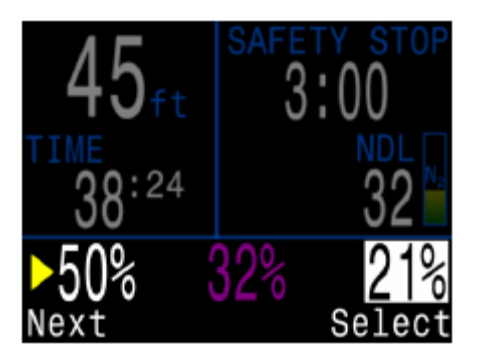

#### **Выбор газа**

Меню "Select Gas" позволяет выбрать активный газ из списка заранее запрограммированных газов. В рекреационном режиме можно задать не более 3-<sup>х</sup> газов.

<span id="page-16-6"></span>Активный газ отображается на белом фоне. Выключенный газ отображается пурпурным (фиолетовым) цветом. Выбор Рис.21. **Выбор газа** выключенного газа автоматически включит его.

# **7.3. Dive Setup+**

Меню "Dive Setup+" доступно как на поверхности, так <sup>и</sup> во время погружения (<sup>в</sup> отличие от меню "System Setup+", которое недоступно во время погружения).

# **Define Gas**

#### **Установка газа**

Меню "Define Gas" отображается так же, как <sup>и</sup> меню "Select Gas", но позволяет включать или выключать газ, <sup>а</sup> также задавать процентное содержание кислорода <sup>в</sup> нем (предполагается, что оставшаяся часть газа является азотом).

Газ можно редактировать, включать или выключать во время погружения.

## **NDL Planner+**

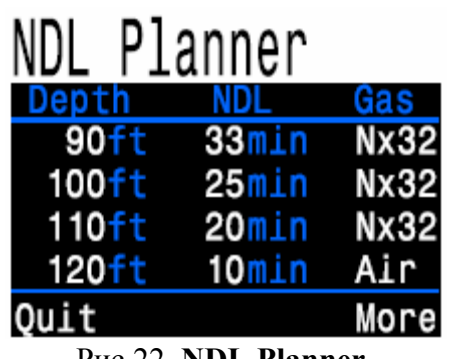

Рис.22. **NDL Planner**

#### **Dive Planner+**

Планировщик погружений позволяет планировать декомпрессионные погружения. Он подробно описан <sup>в</sup> технической версии руководства "Shearwater Petrel Operations Manual, Stand Alone & EXT Models".

#### **Brightness**

Для настройки яркости используйте меню:

**System Setup+**  $\Rightarrow$  **Display Setup** 

NDL-планировщик позволяет быстро определить сколько времени можно провести на дне, чтобы не попасть <sup>в</sup> декомпрессию.

Можно ввести поверхностный интервал <sup>в</sup> диапазоне от нуля до 1 дня для учета рассыщения.

Результатом будет список глубин, вместе <sup>с</sup> NDL-временем на этой глубине, <sup>и</sup> используемый газ. Только запрограммированные газы учитываются.

# <span id="page-17-0"></span>**7.4. Dive Log+**

Это меню используется для просмотра журнала погружений.

- 1000 часов емкость журнала
- <span id="page-17-5"></span>10 секунд – частота дискретизации

Меню "Dive Log+" доступно только на поверхности.

# <span id="page-17-6"></span><span id="page-17-1"></span>**Display Log**

Это меню используется для отображения списка погружений и их подробного просмотра.

# <span id="page-17-2"></span>**Upload Log**

Это меню используется для выгрузки журнала погружений на ноутбук или настольный компьютер.

<span id="page-17-7"></span>Установите соединение Bluetooth, <sup>а</sup> затем перейдите <sup>к</sup> программе "Shearwater Desktop" на настольном компьютере <sup>и</sup> выберите меню:

#### Dive Computer  $\Rightarrow$  Download Dive Log

# <span id="page-17-3"></span>**Edit Log Number**

Это меню позволяет изменить порядковый номер для следующего записываемого погружения. Не оказывает влияния на уже записанные погружения.

Порядковый номер следующего погружения будет на единицу больше введенного числа. Например, если ввести 40, то следующее погружения будет записано под номером 41.

# <span id="page-17-4"></span>**Clear Log**

Полная очистка журнала погружений.

# **8. System Setup+**

Меню "System Setup+" доступно только на поверхности.

# **8.1. Dive Setup**

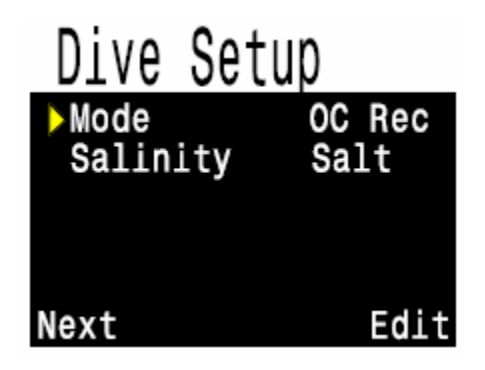

# **Mode**

Это руководство описывает работу компьютера только <sup>в</sup> рекреационном режиме – **OC Rec**. Подробное описание дано <sup>в</sup> технической версии руководства "Shearwater Petrel Operations Manual, Stand Alone & EXT Models".

# **Salinity**

Глубина погружения измеряется косвенно, путем пересчета измеренного давления <sup>в</sup> метры водяного столба, <sup>с</sup> учетом плотности воды <sup>в</sup> результате засоления.

Доступные настройки солености:

- Fresh пресная вода, соленость  $1000 \text{ rp/}\mu\text{m}3$
- EN13319 (по умолчанию) соленость 1020 гр/дм3, в соответствии <sup>с</sup> Европейским стандартом EN13319
- Salt соленая вода, соленость 1030 гр/дм<sup>3</sup>

Плотности пресной <sup>и</sup> соленой воде отличаются примерно на 3%. Соленая вода, будучи плотнее, покажет меньшую глубину для одного <sup>и</sup> того же давления, по сравнению <sup>с</sup> пресной водой.

<span id="page-18-0"></span>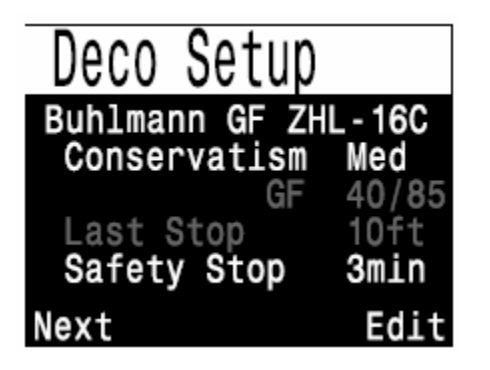

# **8.2. Deco Setup**

В рекреационном режиме доступна только одна модель декомпрессии – алгоритм Бульмана ZHL-16C & GF.

# <span id="page-18-1"></span>**Conservatism**

Декомпрессионная модель позволяет задать три фиксированных уровня консерватизма:

- Низкий (45/95)
- Средний (40/85)
- Высокий (35/75)

Пары значений градиент фактора, соответствующие уровням консерватизма, приведены для справки <sup>и</sup> не могут быть изменены напрямую.

Низкий уровень консерватизма предполагает большее время NDL <sup>и</sup> меньшее время декомпрессии. Высокий уровень консерватизма предполагает меньшее время NDL <sup>и</sup> большее время декомпрессии.

Низкий уровень консерватизма подобен бездекомпрессионным таблицам для погружений на воздухе <sup>и</sup> найтроксе PADI и NOAA.

# <span id="page-18-2"></span>**Safety Stop**

Это меню позволяет задать следующие параметры для остановки безопасности:

- Выключена
- 3 минуты
- 4 минуты
- 5 минут
- Адаптированная

Адаптированная остановка безопасности равна:

- 3 минутам, если глубина погружения не превысила 30 метров
- 5 минутам, если время NDL опустилось ниже 5 минут

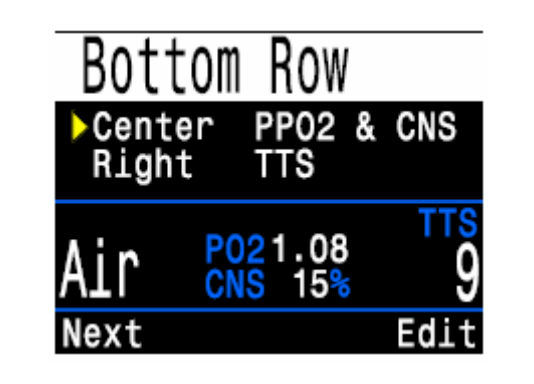

# **8.3. Bottom Row**

Это меню позволяет настроить вывод информации на нижней строке экрана.

Слева всегда отображается текущий газ.

Справа <sup>и</sup> <sup>в</sup> центральной позиции выводится информация, конфигурируемая пользователем согласно таблице:

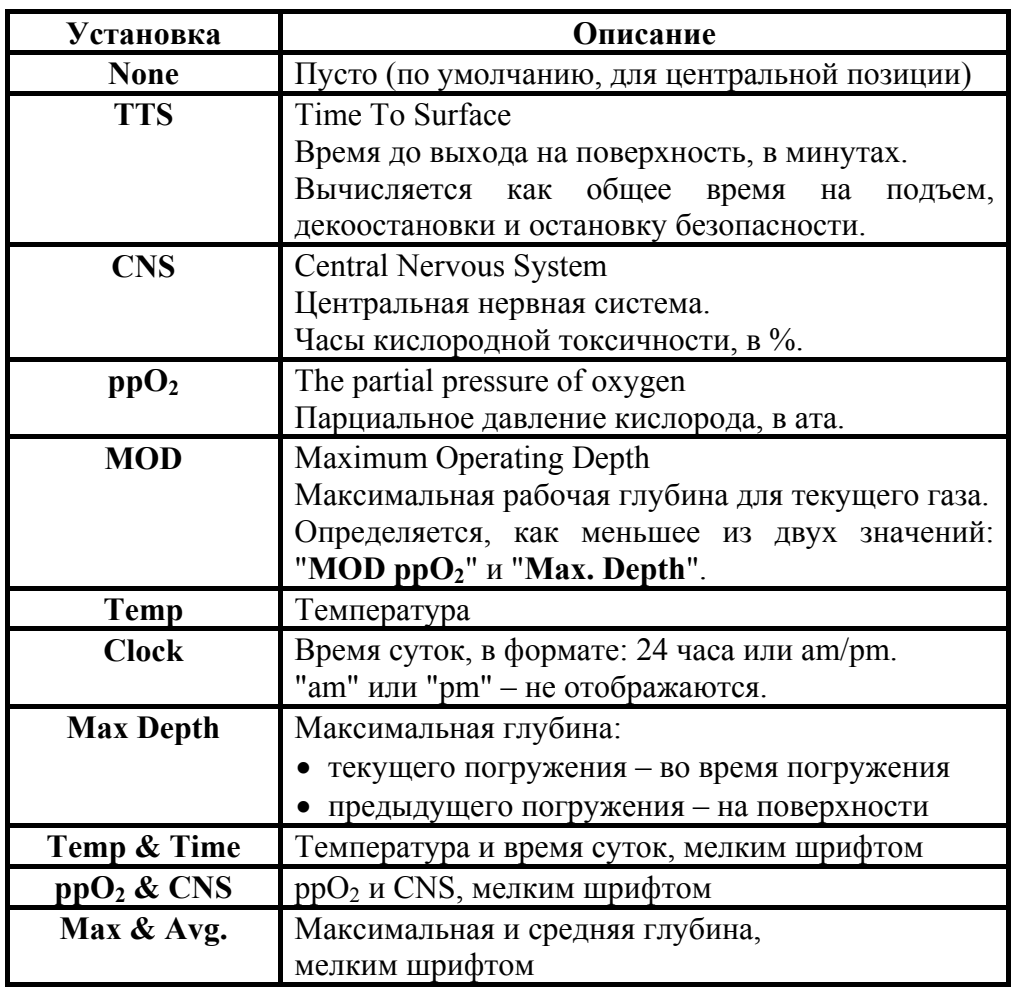

# **8.4. Nitrox Gases**

<span id="page-19-1"></span><span id="page-19-0"></span>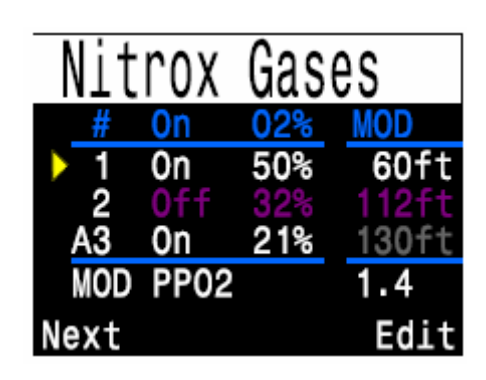

Это меню позволяет задать до трех газов (типы газов: воздух и найтрокс).

Обратите внимание, что газы можно редактировать <sup>и</sup> <sup>в</sup> меню Dive Setup $+$   $\Rightarrow$  Define Gas (причем, даже во время погружения). Но установка "MOD ppO<sub>2</sub>" возможна только в этом меню.

<span id="page-19-2"></span>Процентное содержание кислорода <sup>в</sup> каждом газе можно установить <sup>в</sup> диапазоне от 21% до 99%. Предполагается, что оставшаяся часть газа является азотом.

<span id="page-19-3"></span>Активный газ отображается буквой "А" <sup>в</sup> начале строки. Выключенный газ отображается пурпурным (фиолетовым) цветом.

Значение максимальной рабочей глубины (MOD) напрямую не задается, <sup>а</sup> определяется двумя параметрами:

- "MOD  $ppO_2$ " устанавливается в этом меню
- "Max. Depth" устанавливается в меню "Adv. Config"

Меньшее из этих двух значений <sup>и</sup> определяет максимальную рабочую глубину.

Если "Max. Depth" является определяющим фактором, то максимальная рабочая глубина отображается задымленным цветом.

В примере выше, максимальная рабочая глубина воздуха (21%) определяется установкой "Max. Depth", <sup>а</sup> максимальная рабочая глубина EANx32 и EANx50 определяется установкой "MOD ppO<sub>2</sub>" = 1.4 ата.

<span id="page-19-4"></span>"MOD ppO<sub>2</sub>" может быть установлено в диапазоне от 1.2 до 1.6 ата с шагом 0.1 ата.

# **8.5. Display Setup**

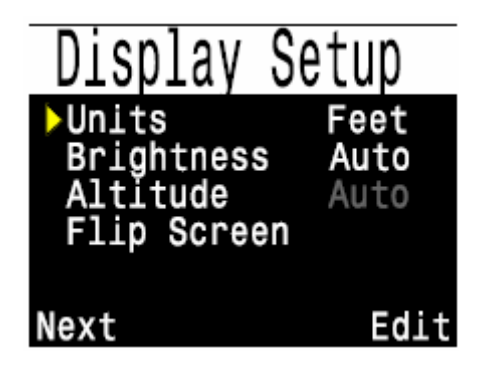

#### **Units**

**Единицы**

Доступны две опции:

**Feet (футы)**: имперская система (глубина <sup>в</sup> фут, температура <sup>в</sup> °F).

**Метры**: метрическая система (глубина <sup>в</sup> <sup>м</sup>, температура <sup>в</sup> °C).

# **Brightness**

#### **Яркость**

Настройка яркости экрана имеет три фиксированных уровня <sup>и</sup> автоматическую регулировку (<sup>в</sup> зависимости от яркости окружающего света).

Низкая яркость экрана увеличивает срок службы батареи.

#### **Altitude**

#### **Компенсация высоты над уровнем моря**

В рекреационном режиме доступна только опция "Auto", которая автоматически компенсирует поверхностное давления независимо от того, где происходит погружение: на уровне моря или на высокогорье.

# **Включайте компьютер до погружения**

Хотя компьютер включается автоматически (через 45 секунд на глубине превышающей 3м), лучше всего всегда включайте компьютер вручную. Это позволит точно определить поверхностное давление, что особенно важно при погружениях на высокогорье. Кроме того, будет проверена функциональность, настройки <sup>и</sup> уровень заряда батареи.

# **Flip Screen**

#### **Поворот экрана на 180°**

Используется при ношении компьютера на правой руке, когда необходимо подключить кабель от ребризера.

# <span id="page-20-0"></span>**8.6. Compass Setup (Petrel-2 только)**

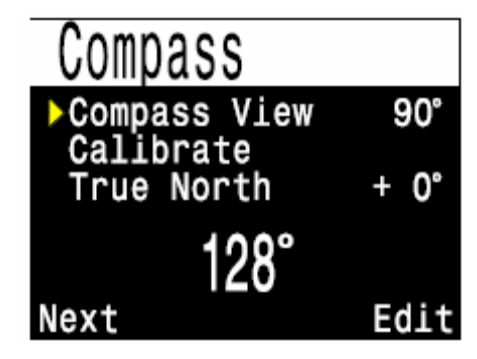

# <span id="page-20-1"></span>**Compass View**

#### **Экран компаса**

Установки экрана компаса следующие:

**Off**: Компас выключен, <sup>и</sup> пункт "Mark Compass" будет удален из соответствующего меню.

**60°, 90° или 120°**: Задает видимый диапазон шкалы компаса на главном экране. Наиболее естественно выглядит шкала <sup>с</sup> углом дуги  $60^{\circ}$ , т.к. это реальный размер шкалы на экране компаса. Установки  $90^{\circ}$ или 120° используются для просмотра более широко диапазона.

# <span id="page-20-2"></span>**True North**

#### **Истинный север**

В большинстве местонахождений, компас указывает не на "истинный север", <sup>а</sup> скорее на "магнитный север". Угловая разница между этими двумя направлениями называется "магнитное склонение", и оно варьируется по всему миру. Склонение <sup>в</sup> вашем регионе может быть найдено на картах или <sup>с</sup> помощью поиска <sup>в</sup> Интернете.

Этот параметр может быть установлен <sup>в</sup> диапазоне от -99° до +99°.

Если вам нужен только некомпенсированный компас, или ваша навигация использует только относительные направления, то поправка на склонение не нужна, <sup>и</sup> может быть оставлена раной 0°.

# **Calibrate**

#### **Калибровка**

Калибровка компаса может потребоваться, если со временем уйдет точность или после замены батареи. Каждая батарея имеет свое собственное магнитное поле, поэтому после замены батареи рекомендуется перекалибровка.

Сравните показания компаса <sup>с</sup> другим заведомо исправным компасом или заранее известным направлением, чтобы определить, требуется ли калибровка. При сравнении по заранее известному направлению, не забудьте учесть магнитное склонение.

Калибровка обычно не требуется при путешествии по различным местам. Необходимо лишь учесть магнитное склонение.

При калибровке плавно покачайте компьютер во всех плоскостях, меняя плоскость каждые 15 секунд.

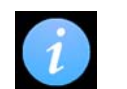

# **Советы по калибровке компаса**

Следующие советы помогут обеспечить хорошую калибровку.

- . Держитесь подальше от металлических объектов, особенно стальных или железных. Например, наручные часы, металлический стол, палуба корабля, настольный компьютер <sup>и</sup> <sup>т</sup>.п. могут исказить магнитное поле Земли.
- 8 Покачайте компас во всех плоскостях, <sup>а</sup> также вверх ногами, по бокам, по углам <sup>и</sup> <sup>т</sup>.д.
- . Сравните <sup>с</sup> другим компасом (но не смартфоном!!!), чтобы проверить вашу калибровку.

<span id="page-21-1"></span><span id="page-21-0"></span>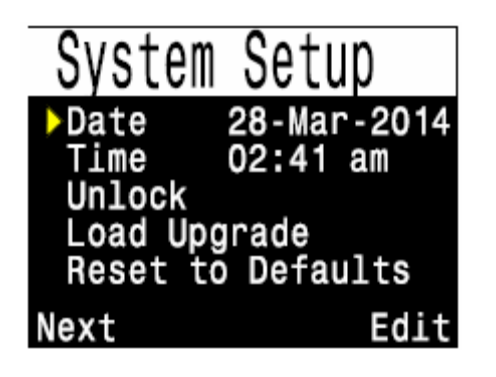

# **8.7. System Setup**

# **Data & Time**

Текущая дата. Может быть отображена на информационном экране, <sup>и</sup> используется для указания даты в журнале погружений.

Время, <sup>в</sup> виде: 24 ч или am/pm.

# <span id="page-21-6"></span><span id="page-21-5"></span><span id="page-21-2"></span>**Unlock**

#### **Разблокировка**

<span id="page-21-7"></span>Используется для разблокировки купленной опции. Доступна только одна опция – алгоритм декомпрессии VPM-B.

Обратите внимание, что алгоритм VPM-B не доступен в рекреационном режиме.

# <span id="page-21-3"></span>**Load Upgrade**

#### **Обновление прошивки**

Это меню используется для обновления прошивки Petrel с помощью ноутбука или настольного компьютера.

<span id="page-21-8"></span>Установите соединение Bluetooth, а затем перейдите к программе "Shearwater Desktop" на настольном компьютере и выберите меню:

# **Dive Computer ⇒ Update Firmware**

# <span id="page-21-4"></span>**Reset to Defaults**

#### **Возврат к заводским установкам**

Открывает подменю с опциями:

- Сброс настроек (только)
- Сброс данных о насыщении тканей (только)
- Сброс настроек и данных о насыщении тканей

<span id="page-21-9"></span>Сброс настроек не влияет на журнал погружений и системные время и дату.

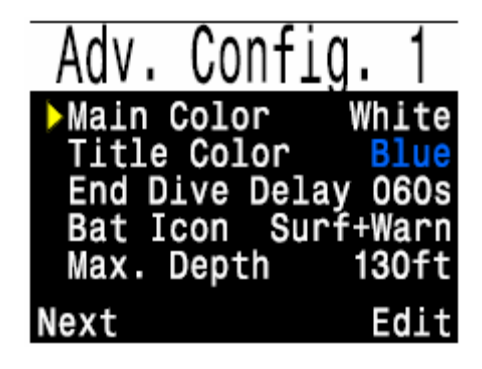

# **8.8. Adv. Config.**

**Расширенная конфигурация** Расширенная конфигурация содержит настройки, которые изменяются редко.

#### **Main Color Главный цвет** Опции: белый и зеленый.

# **Title Color**

#### **Цвета заголовка**

Опции: синий, серый, белый, зеленый и бирюзовый.

# **End Dive Delay**

#### **Время задержки выхода из режима погружения**

После выхода на поверхность, компьютер автоматически выходит из режима погружения через время, устанавливаемое в этом меню.

Диапазон установки от 20с до 600с (по умолчанию – 60с).

Задержка устанавливается на более длительное время, если вы хотите краткие поверхностные интервалы соединить вместе в одно погружение. Некоторые инструктора используют более длительное время задержки на обучающих курсах.

# **Bat Icon**

# **Символ батареи**

Открывает подменю с опциями:

- **Surf+Warn:** На поверхности символ батареи отображается всегда. Под водой символ батареи появляется только при разряде батареи.
- **Always:** Символ батареи всегда отображается на экране.
- **Warn Only:** Символ батареи появляется только при разряде батареи.

# **Max. Depth**

# **Максимальная глубина**

Используется вместе с установкой MOD  $ppO_2$ , чтобы определить MOD газа. Меньшее из этих двух значений и определяет MOD.

Диапазон установки: от 30 м до 50 <sup>м</sup> (по умолчанию – 40 <sup>м</sup>).

# <span id="page-22-0"></span>**9. Замена батареи**

ПРИМЕЧАНИЕ: потребуются большая монета или шайба.

#### **Выключите компьютер**

Перед удалением батареи необходимо выключить компьютер. Если этого не сделать, имеется маленький шанс (один из 5000), что данные <sup>о</sup> насыщении тканей могут быть повреждены. Компьютер обнаружит это благодаря использованию циклического избыточного кода (CRC), так что никакой опасности нет. Однако данные <sup>о</sup> насыщении тканей будут потеряны, <sup>и</sup> повторные погружения необходимо планировать <sup>с</sup> учетом этого.

#### **Снимите крышку батарейного отсека**

Вставьте монету или шайбу <sup>в</sup> паз крышки. Отвинтите, поворачивая против часовой стрелки до тех пор, крышка не освободится. Положите крышку <sup>в</sup> сухое <sup>и</sup> чистое место.

#### **Замените батарею**

<span id="page-22-1"></span>Удалите старую батарею, наклоняя компьютер. Вставьте новую батарею "плюсом" вперед. Небольшой рисунок на нижней части компьютера показывает правильную ориентацию батареи.

#### **Применяемые типы батарей**

Компьютер может использовать широкий диапазон батарей типа АА (или 14500). Выходное напряжение батареи должно быть <sup>в</sup> диапазоне от 0.9В до 4.3В.

#### **Закройте крышку батарейного отсека**

Очень важно, чтобы уплотнительное кольцо крышки батарейного отсека было свободно от пыли <sup>и</sup> мусора. Внимательно осмотрите уплотнительное кольцо на предмет грязи <sup>и</sup> повреждений, <sup>и</sup> тщательно очистите его. Рекомендуется смазать уплотнительное кольцо силиконовой смазкой. Смазка помогает надежно зафиксировать уплотнительное кольцо.

Вставьте крышку <sup>в</sup> компьютер, сжав при этом контактные пружины. Пока пружины сжаты, вращайте крышку по часовой стрелке. Убедитесь, что резьба не перекошена. Затяните крышку батарейного отсека до упора, но не пережмите ее при этом.

ПРИМЕЧАНИЕ: Уплотнительное кольцо – Type 112 Buna-N 70.

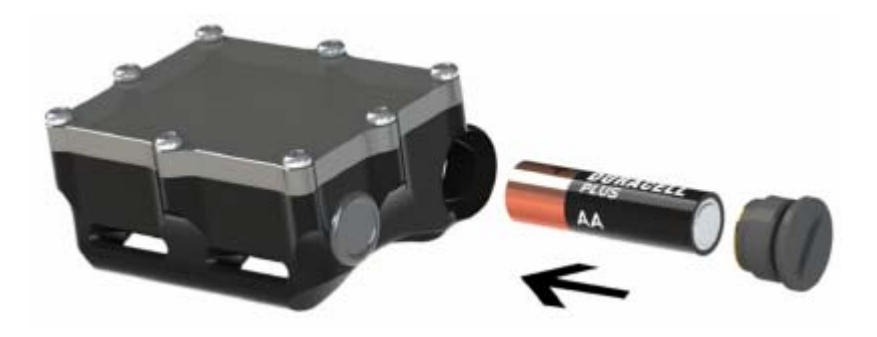

Рис.23. **Замена батареи**

# **9.1. Типы батарей**

После замены батареи компьютер попросит подтвердить тип батареи.

Компьютер пытается определить тип батареи самостоятельно. Если тип батареи определен неправильно, отредактируйте его вручную.

Очень важно, чтобы тип батареи был указан правильно. В противном случае компьютер не сможет точно определить, когда батарея разрядиться. И соответственно не предупредит вас об этом.

#### **Поддерживаемые типы батарей:**

#### **1.5V Alkaline**

Щелочная батарея типа AA, которая продается <sup>в</sup> большинстве супермаркетов <sup>и</sup> магазинов электроники по всему миру. Не перезаряжается. Недорогая <sup>и</sup> надежная, она обеспечивает до 35 часов работы. Рекомендуется.

#### **1.5V Photo Lithium**

<span id="page-23-0"></span>Довольно распространенная батарея, более дорогая, чем щелочная. Она обеспечивает до 55 часов работы. Не перезаряжается. Подходит для использования в очень холодной воде. Рекомендуется.

#### **1.2V NiMH**

Широко распространенный аккумулятор, используемый в цифровых камерах и фотовспышках. Может иметь высокий саморазряд. Обеспечивает до 30 часов работы на одной зарядке. Может полностью разрядиться скачком, поэтому всегда проверяйте уровень заряда аккумулятора перед погружением.

#### **3.6V Saft**

Литиевая батареи Saft LS14500 имеет очень высокую емкость. Тем не менее, ее высокая стоимость делает другой тип батарей более предпочтительным. Обеспечивает до 100 часов работы. Может полностью разрядиться скачком, поэтому всегда проверяйте уровень заряда батареи перед погружением.

#### **3.7V Li-Ion**

Литий-ионный аккумулятор 14500 Li-Ion обеспечивает до 35 часов работы на одной зарядке. Его можно заказать в Интернете. Имеет плавное падение напряжения при разряде, поэтому гораздо легче определить остаточну ю емкость, по сравнению <sup>с</sup> NiMH аккумулятором. Подходит для использования в очень холодной воде

#### ПРИМЕЧАНИЕ:

Срок службы батарей приведен для средней яркости экрана и при комнатной температуре. Более высокая яркость экрана и низкая температура могут сократить срок службы батареи. Более низкая яркость может увеличить срок службы.

# **Удаляйте батарею при хранении**

Батарея может потечь, особенно когда она разряжена. Не рискуйте повредить ваш компьютер, оставив в нем батарею на длительный период (более 3 месяцев).

Щелочная батарея особенно склонна к утечке, <sup>и</sup> наиболее подвержена утечке, когда она полностью разряжена.

# **9.2. Сброс данных о насыщении тканей**

При некоторых условиях данные о насыщении тканей инертными газами будут сброшены. Это будет соответствовать насыщению тканей при дыхании воздухом на поверхности.

Компьютер не блокируется при сбросе данных о насыщении тканей, но при планировании повторных погружений необходимо учитывать это. Компьютер ясно уведомляет о том, что данные сброшены, чтобы дайвер мог принять соответствующее решение.

Например, после замены батареи вы увидите один из двух экранов:

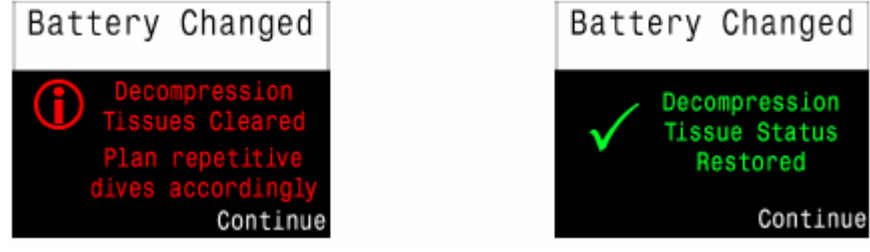

Рис.24. **После замены батареи, вы будете уведомлены, если данные о насыщении тканей были успешно восстановлены**

# **Условия, при которых сбрасываются данные о насыщении тканей:**

#### **Замена прошивки**

Замена прошивки вызывает сброс данных о насыщении тканей. Поэтому замена прошивки в середине дайв-поездки – не очень хорошая идея.

#### **По запросу пользователя**

Вы можете сбросить данные о насыщении тканей вручную с помощью меню: **System Setup+ System Setup Reset to Defaults**, <sup>и</sup> подменю: "Сброс данных о насыщении тканей (только)".

#### **Медленная замена батареи**

Компьютер сохраняет данные о насыщении тканей около 15 минут после извлечения батареи. Если батарея удалена дольше, чем на 15 минут – данные будут потеряны.

#### Повреждение данных

<span id="page-24-2"></span>При каждом включении компьютера запускается проверка целостности данных о насыщении тканей с помошью 32-битного циклического избыточного кода (CRC). При обнаружении ошибки производится сброс данных. Наиболее вероятная причина сбоя удаление батареи при включенном компьютере. Поэтому, не забывайте выключить компьютер перед заменой батареи.

#### Переключение в/из "Боттом-таймер"

В режиме боттом-таймера компьютер не знает, каким газом вы дышите, и не может отслеживать насыщение тканей. Поэтому при входе или выходе из этого режима данные о насыщении тканей очищаются.

# <span id="page-24-0"></span>10. Хранение и уход

Храните компьютер в сухом и чистом состоянии.

Не допускайте отложения солей. Тщательно промывайте компьютер пресной водой, чтобы удалить соль и другие загрязнения. Не используйте моющие средства или другие чистящие вещества, т.к. они могут повредить компьютер. Естественным образом просушите компьютер перед хранением.

Не промывайте компьютер под струями воды высоко давления, т.к. это может повредить датчик глубины.

Храните компьютер в прохладном, сухом и чистом месте, зашишенном от попалания прямого солнечного света. Избегайте воздействия прямых ультрафиолетовых лучей и теплового излучения.

# <span id="page-24-1"></span>11. Обслуживание

Компьютер не рассчитан на самостоятельное обслуживание пользователями. Не трогайте винты на лицевой панели. Чистите компьютер ТОЛЬКО водой, т.к. любые растворители могут повредить  $e_{\Gamma}$ 

Обслуживание компьютера может выполнить только "Shearwater Research" или авторизированный сервисный центр.

Ближайший сервисный центр может быть найден:

www.shearwaterresearch.com/contact

# Словарь

 $\omega + 5$ At Plus 5 Minutes  $\equiv$ Время до выхода на поверхность, если оставаться на текущей глубине еще 5 минут. Closed circuit  $CC$  $\equiv$ Ребризер закрытого цикла. Выдыхаемый газ рециркулирует, очищаясь от углекислого газа. **Central Nervous System CNS**  $\equiv$ Центральная нервная система (как часы кислородной токсичности). **DCI** Decompression illness  $\equiv$ Декомпрессионная болезнь (ДКБ).  $-$  Petrel с внешним мониторингом  $ppO2$ **EXT**  $FO2$  $\equiv$ Фракция кислорода GF99  $-$  Градиент фактор = 99% **Maximum Operating Depth**  $MOD -$ Максимальная рабочая глубина. Это наибольшая глубина, на которой еще можно использовать текуший газ. No Decompression Limit NDL.  $\sim$   $-$ Бездекомпрессионный лимит.  $N2$  $-$  A<sub>30</sub>T Кислорол  $\Omega$  $\equiv$  $OC$ Open circuit  $\overline{\phantom{0}}$ Ребризер открытого цикла. Газ выдыхается в воду. Буревестник, компьютер для дайвинга.  $Petrel$  $ppO2 -$ Partial Pressure of Oxygen Парциальное давление кислорода.  $SC$ Semi-closed circuit Ребризер полузакрытого цикла. Часть выдыхаемого газ рециркулирует, очищаясь от углекислого газа. **TTS**  $\equiv$ Time To Surface Время до выхода на поверхность. Вычисляется как общее время на подъем, декоостановки и

остановку безопасности.

# **Технические характеристики**

<span id="page-25-0"></span>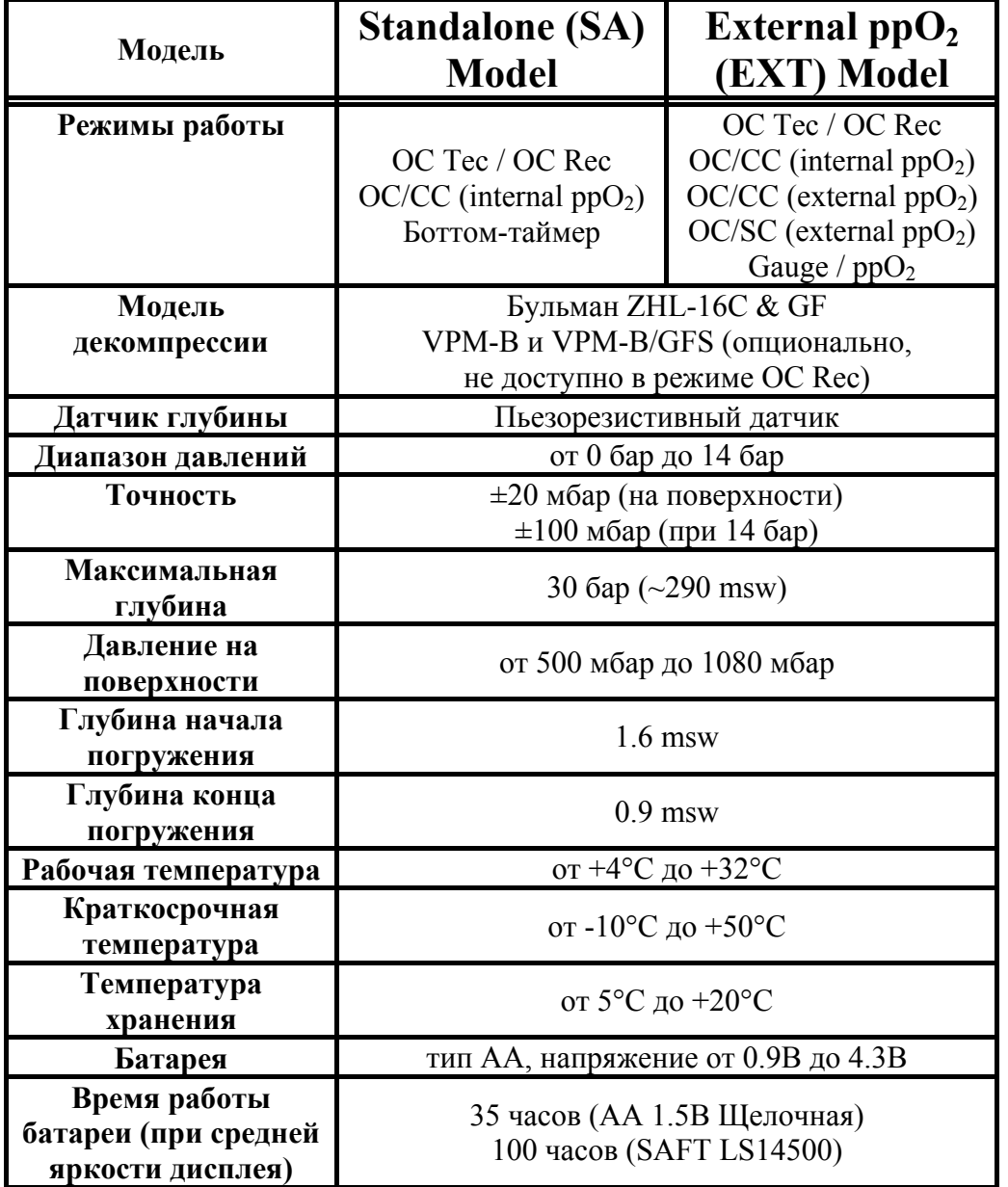

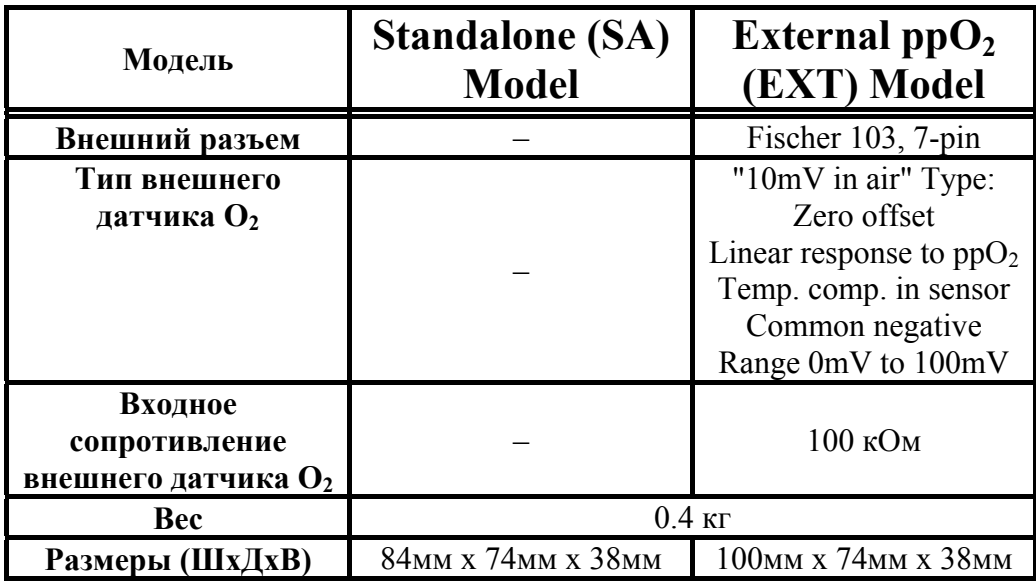

Условные обозначения:

- Tec технический режим
- Rec рекреационный режим
- msw метров соленой воды